# **Guide**

## **Pour**

## **Création des graphiques et tableaux de l'atlas de suivi PC.**

**Mai 2016**

### **Table des matières**

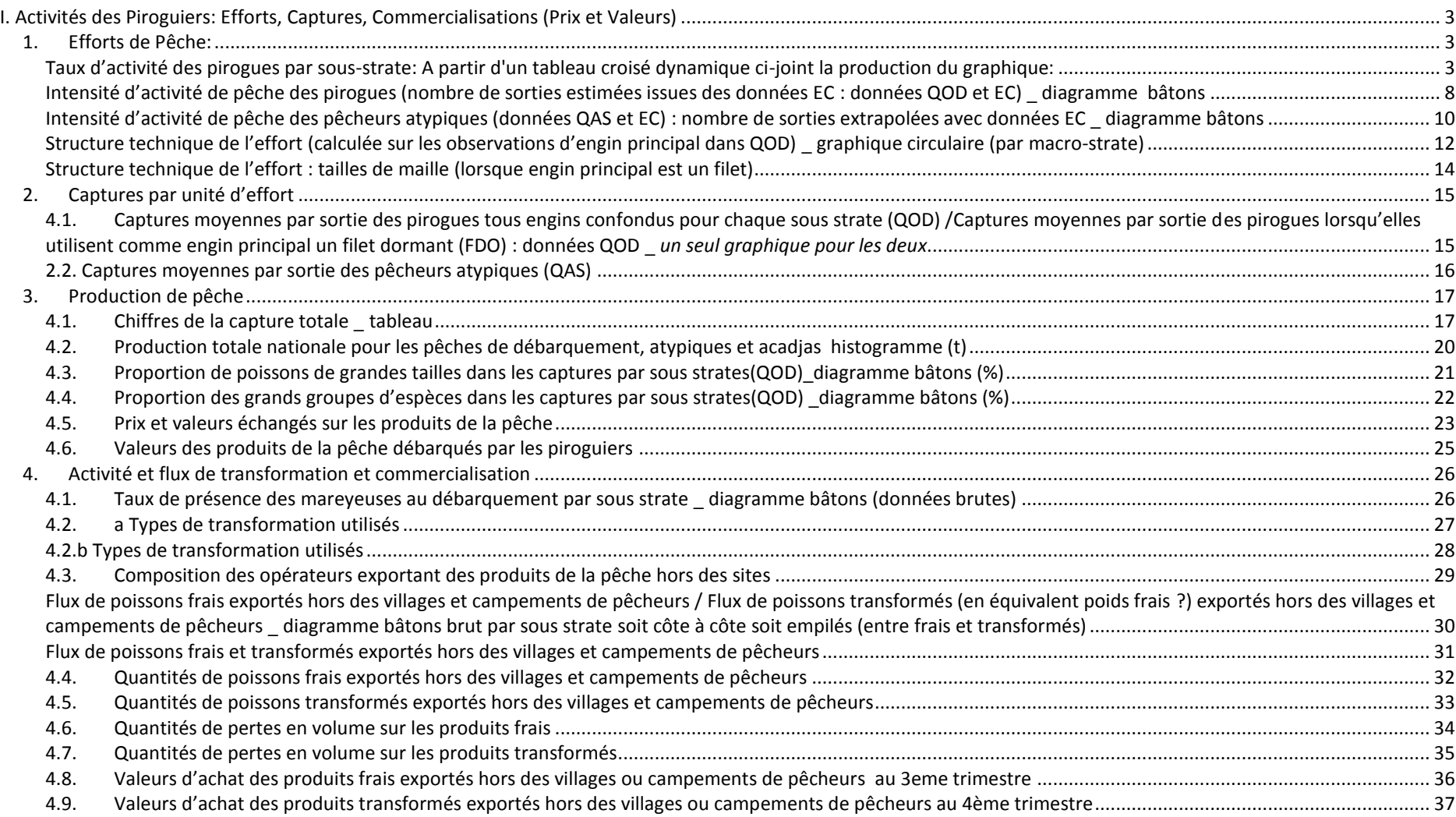

### <span id="page-2-0"></span>**I. Activités des Piroguiers: Efforts, Captures, Commercialisations (Prix et Valeurs)**

Pour extraire les indicateurs ci-dessus, il suffit de cliquer sur *le bouton extraction de tous les indicateurs*, puis valider par le **"OUI"** pour exporter le résultat vers un classeur Excel : **Activite Piroguier.xls**, ce fichier contient des feuilles Excel qui correspondent aux calculs des différents indicateurs.

### **1. Efforts de Pêche:**

<span id="page-2-1"></span>La feuille Excel 01 effort piroguier : permet de produire les indicateurs sur l'effort de pêche, taux d'activité etc .... Elle contient les indicateurs suivants:

- *TauxActivit(: [NbPirogVuDebarqmt]/[NbPirogEtatPech]):*Pour le calcul du taux d'activité
- NbPirogSousStrateDepl: Le nombre pirogue recensée par sous strate.
- Effort\_Total: Nombre de jours d'activité de pêche de l'ensemble des pirogues par trimestre de l'ensemble des sites de chaque sous strate.

### <span id="page-2-2"></span>**Taux d'activité des pirogues par sous-strate: A partir d'un tableau croisé dynamique ci-joint la production du graphique:**

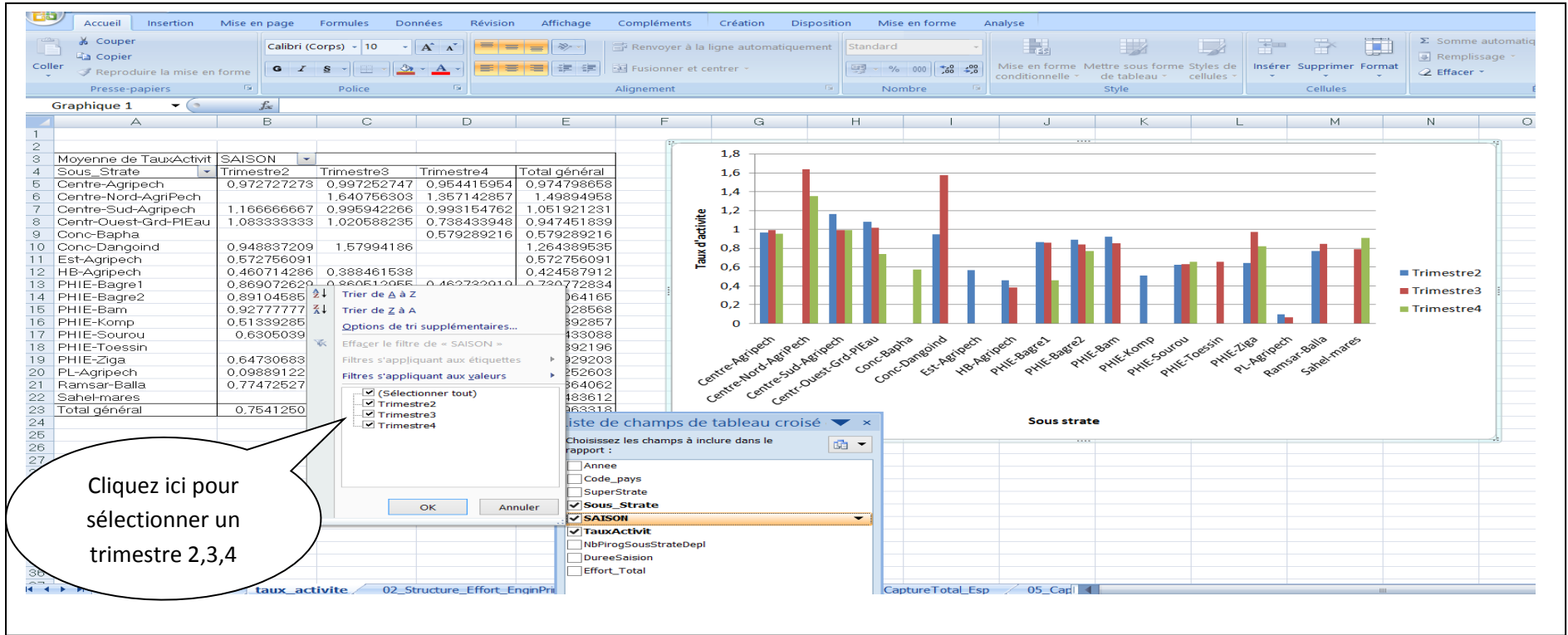

### **Exemple pour le Trimestre 4:**

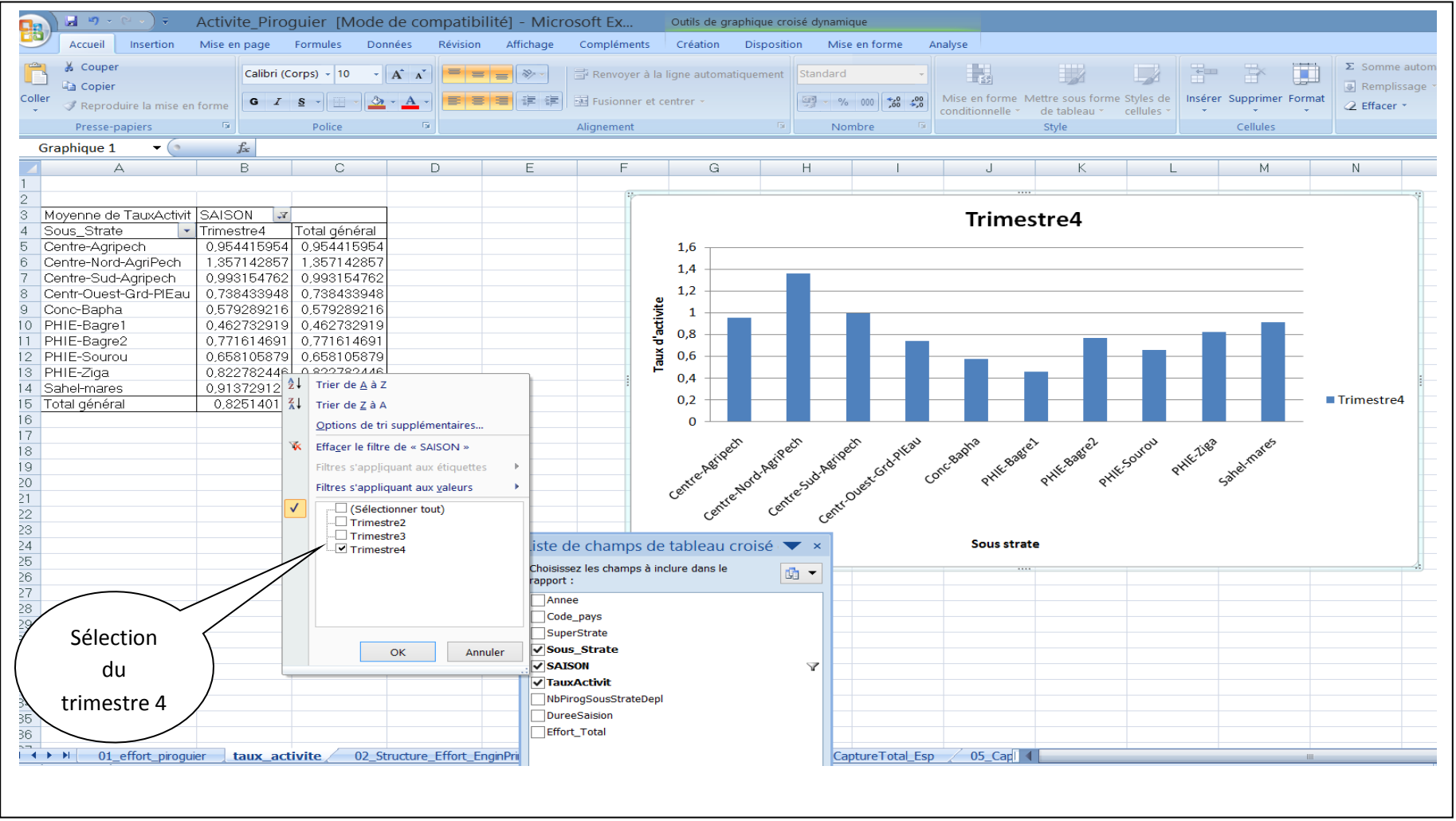

### *Pour reproduire la même chose pour un autre Pays:*

**Il suffit de copier la feuille 01\_effort\_piroguier dans la feuille de ce classeur modèle.**

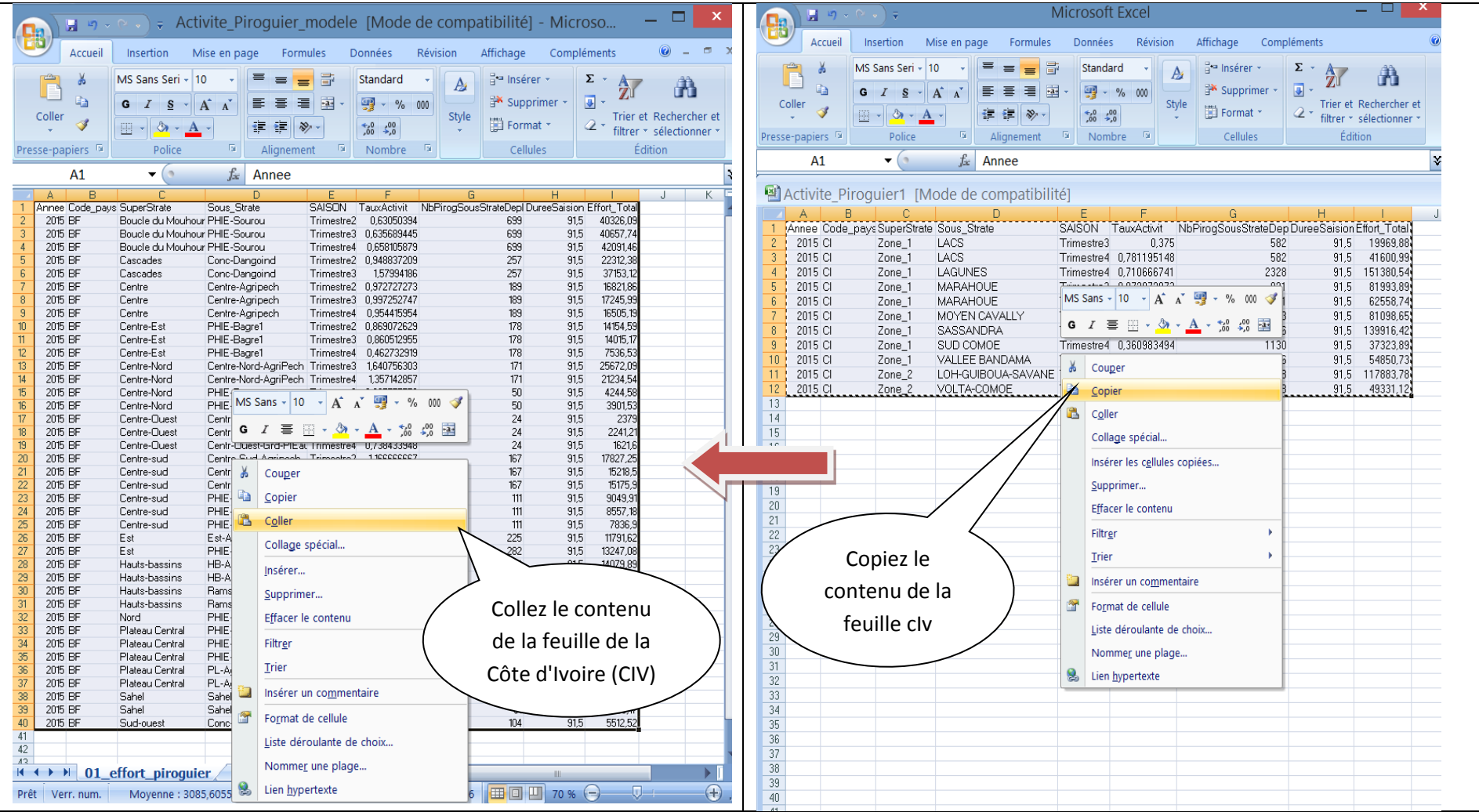

Actualiser la feuille et il va reproduire immédiatement le graphique.

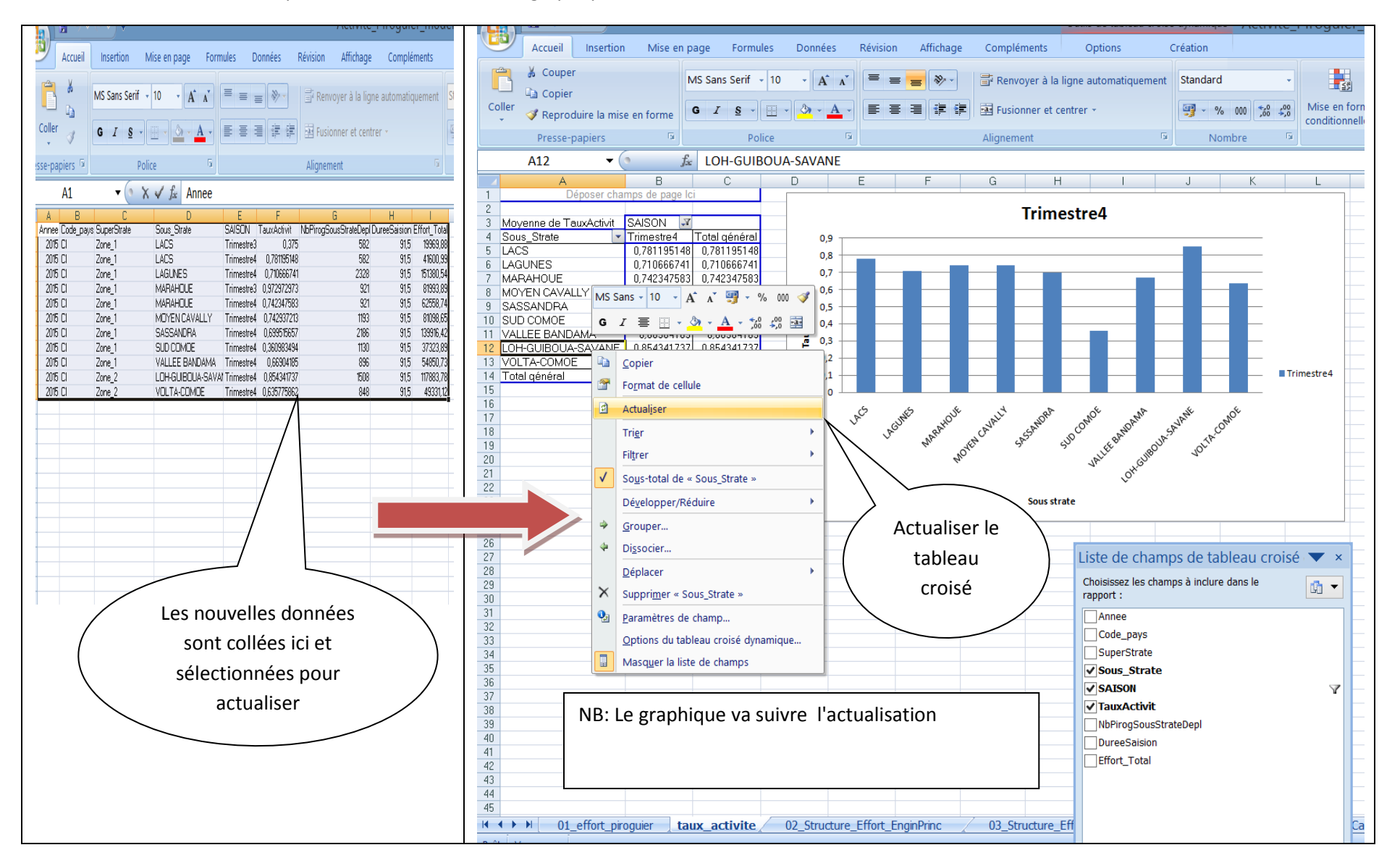

#### Pour également actualiser la plage des données :

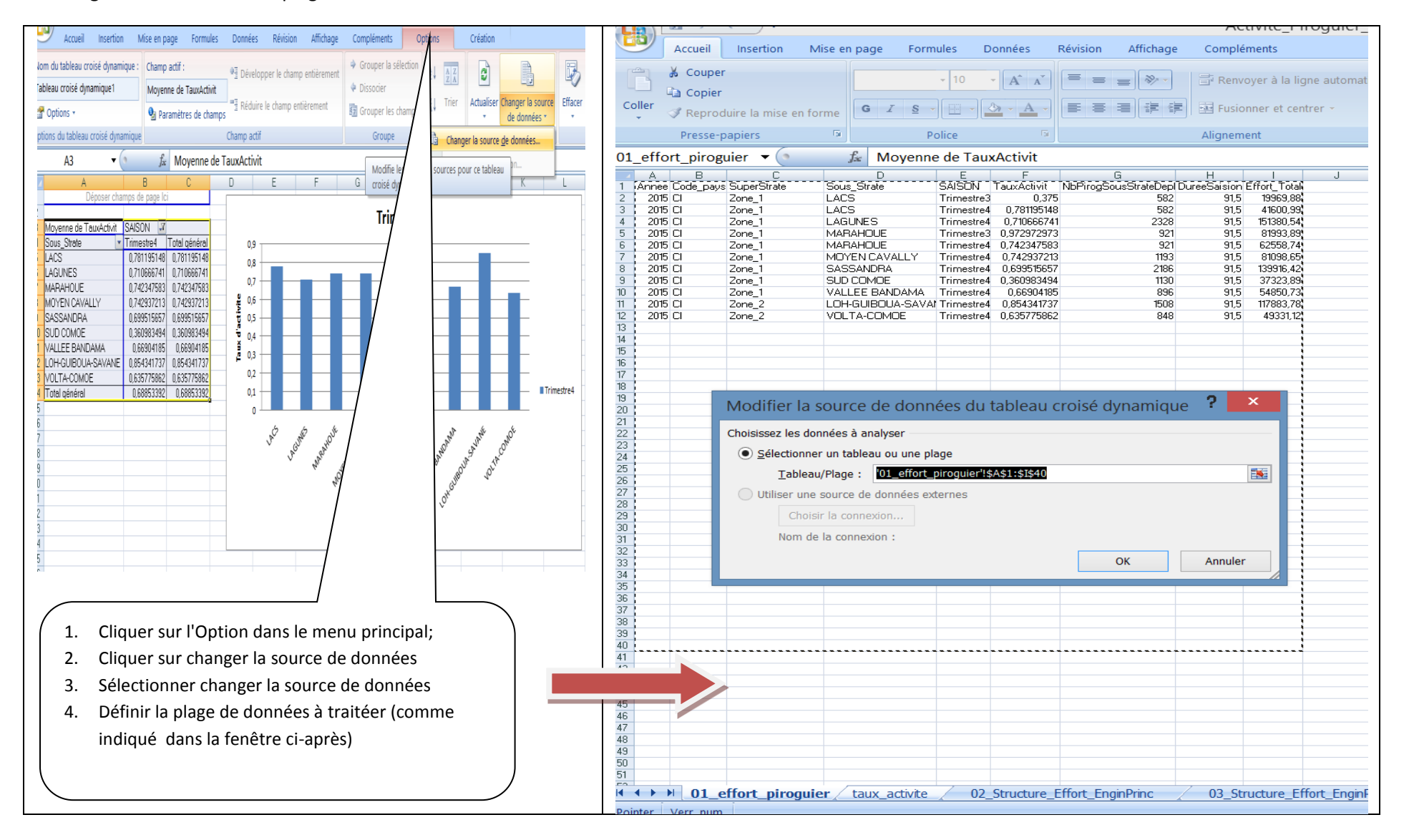

### <span id="page-7-0"></span>**Intensité d'activité de pêche des pirogues (nombre de sorties estimées issues des données EC : données QOD et EC) \_ diagramme bâtons**

La feuille Excel **01 effort piroguier** : permet de faire ce graphique. L'indicateur à sélectionner ici est : *Effort* total (idem que le précédent)

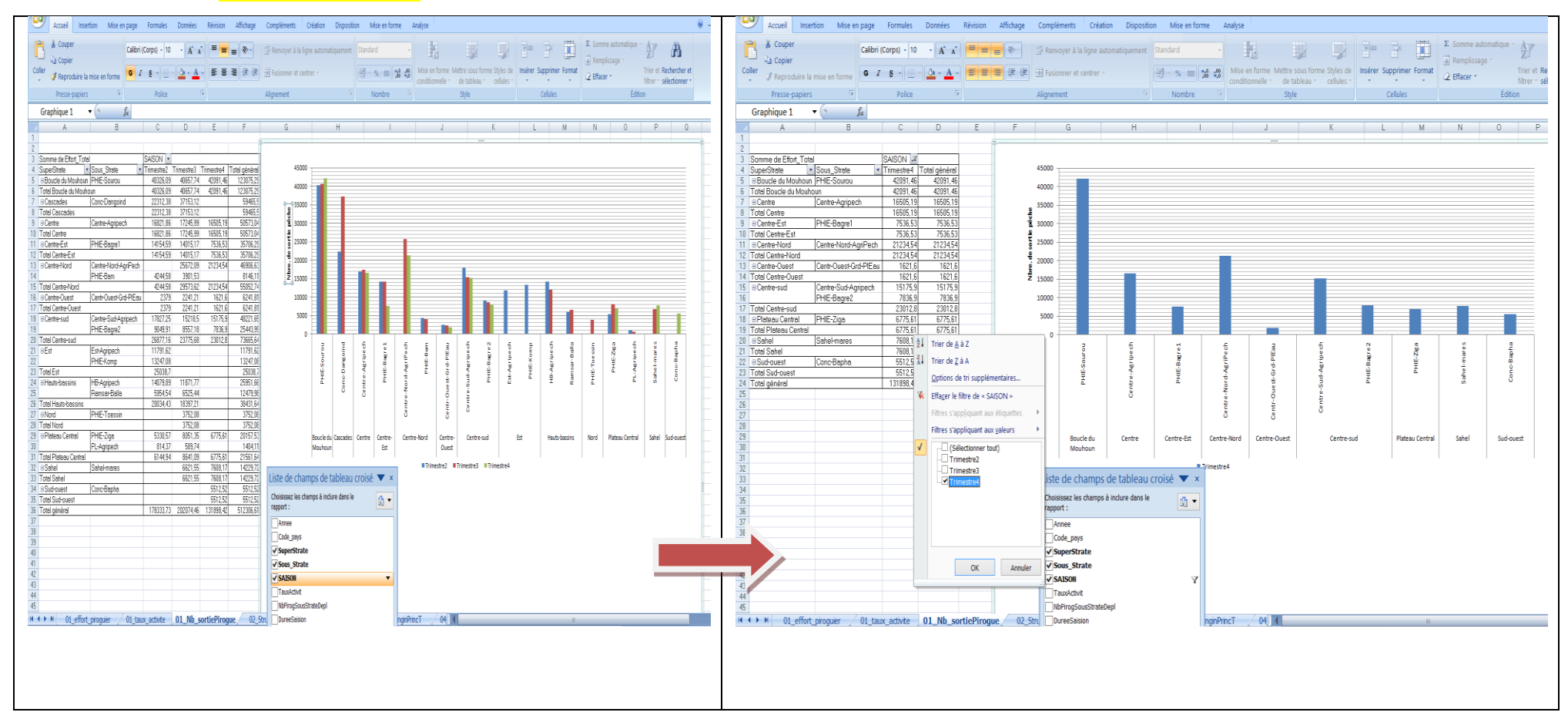

*Intensité d'activité de pêche pour la Côte d'Ivoire obtenue à partir du classeur modèle (idem que le précédent)* Il suffit de:

- Copier le contenu de *la feuille 01\_effort\_piroguier du classeur activite\_piroguier.xls* et coller dans **la feuille 01\_effort\_piroguier du classeur activite piroguier modele.xls:**
- Actualiser la plage de données en sélectionnant la zone à traiterdans**la feuille 01 effort piroguier du classeur activite piroguier modele.xls**;
- Actualiserle tableau croisé dynamique**de la feuille 01\_Nbre\_effort\_pechedu classeur activite\_piroguier\_modele.xls**

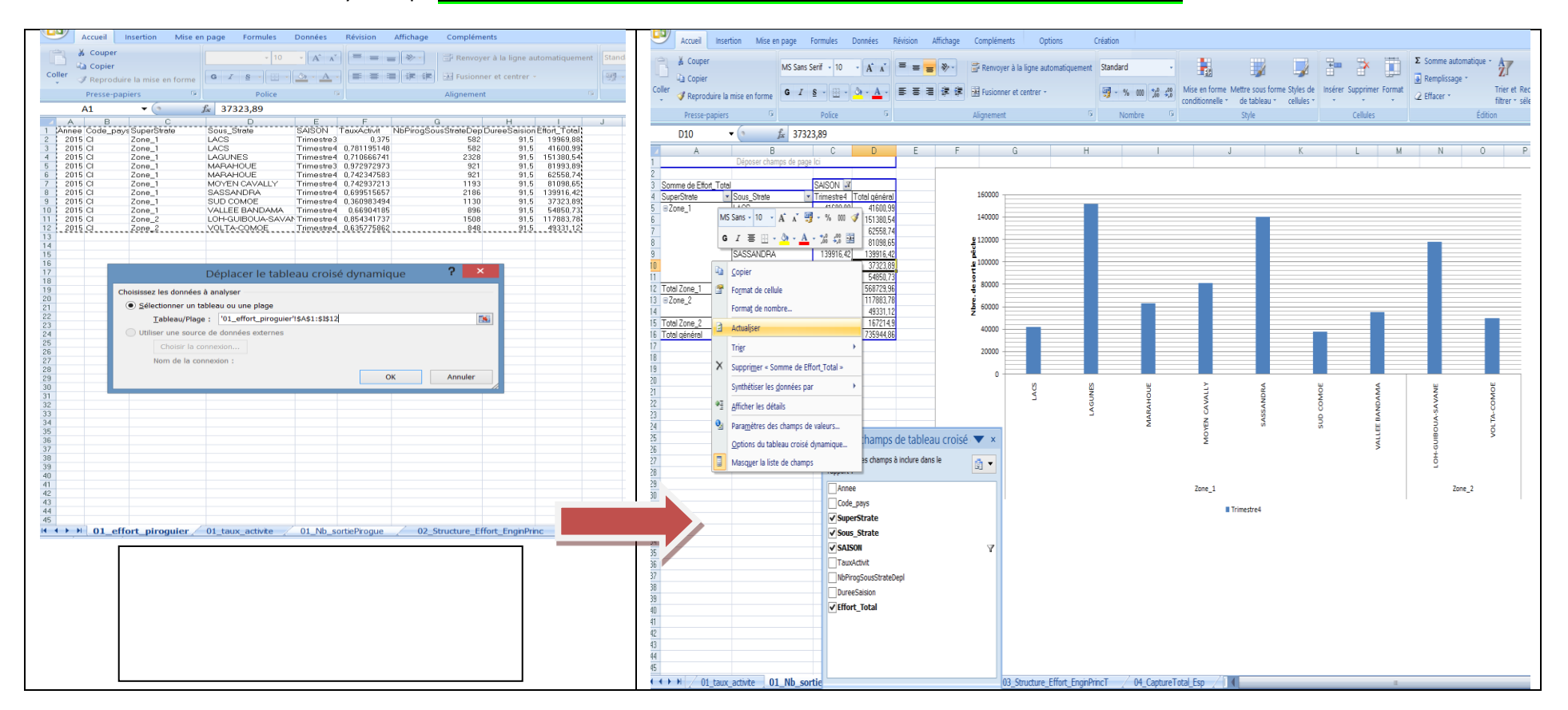

### <span id="page-9-0"></span> **Intensité d'activité de pêche des pêcheurs atypiques (données QAS et EC) : nombre de sorties extrapolées avec données EC \_ diagramme bâtons**

La feuille Excel : *11\_Effort\_PecheurAtypiq* **du classeur***Activite\_Pecheur\_Atypiq\_Acadja\_ProdNational.xls*contient les indicateurs *(Effort\_total)* qui

permettent de produire ce graphique, comme présenté ci-dessous:

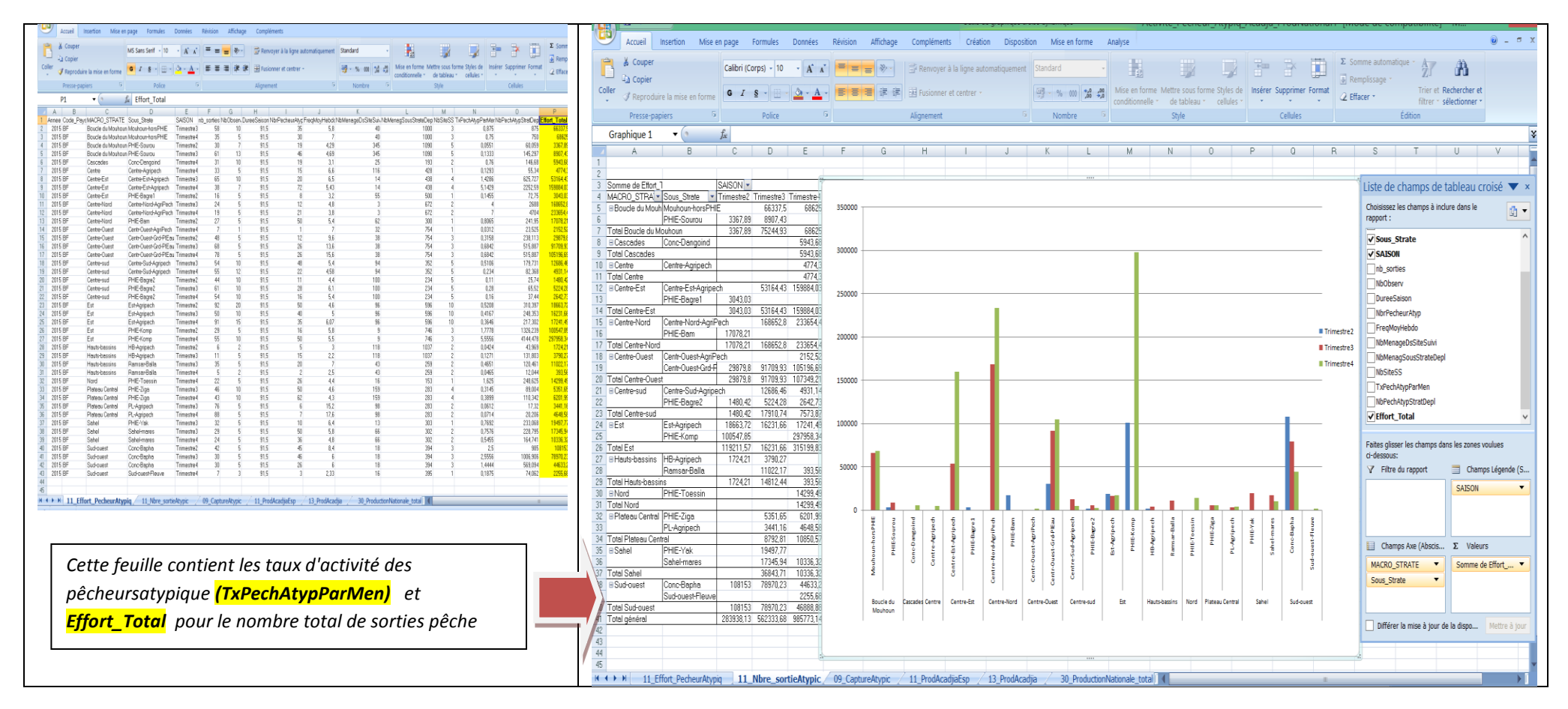

#### Pour la sortie d'un trimestre il faut faire comme ci-après:

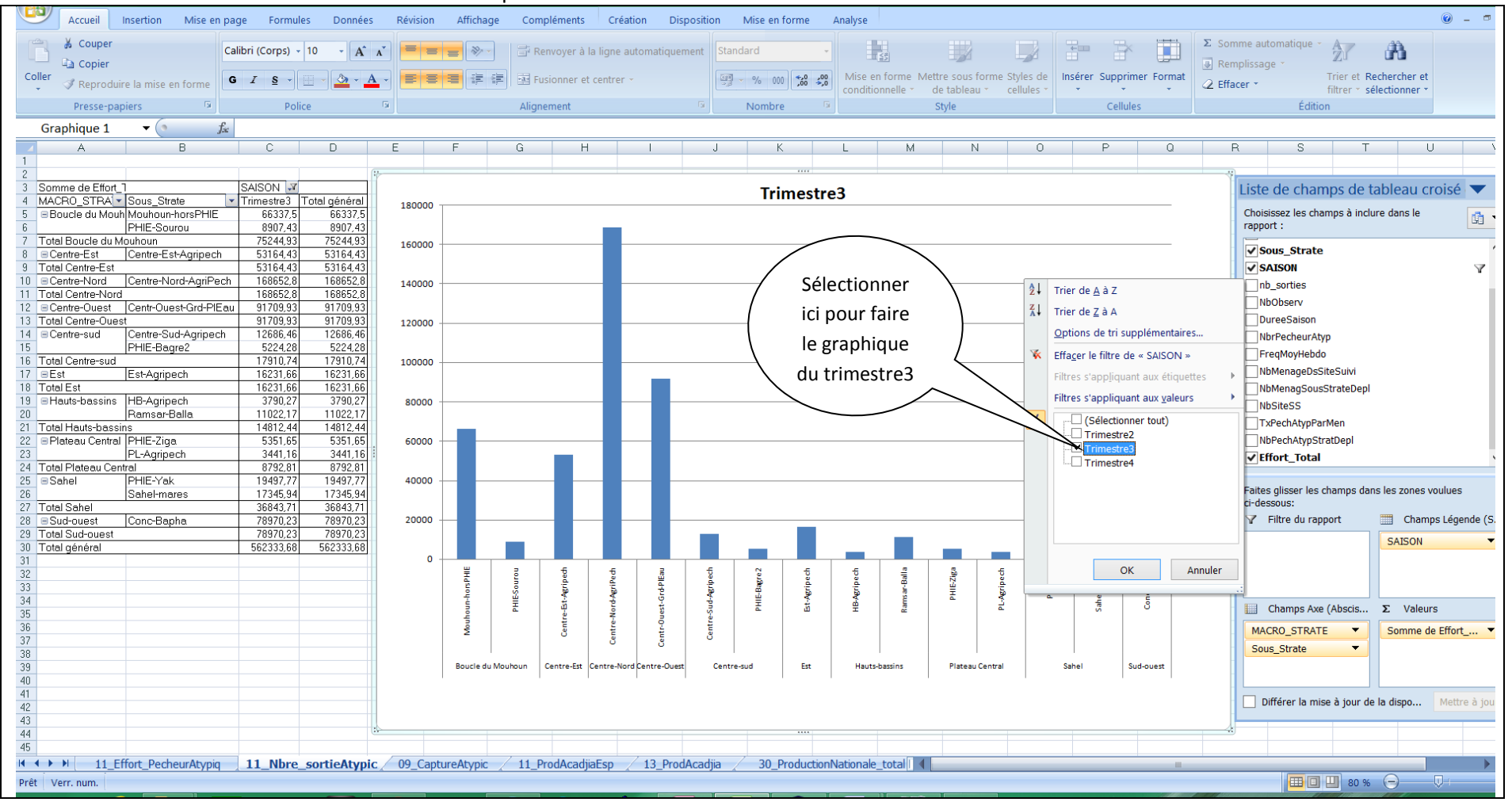

Pour faire le même graphique, il suffit de suivre le plan de mise à jour pour les précédents graphiques

### **Structure technique de l'effort (calculée sur les observations d'engin principal dans QOD) \_ graphique circulaire (par macro-strate)**

<span id="page-11-0"></span>La feuille Excel *02\_Structure\_Effort\_EnginPrincdu classeur Activite\_piroguier.xls*contient l'indicateur pourcentage par typed'engin de pêche principal.

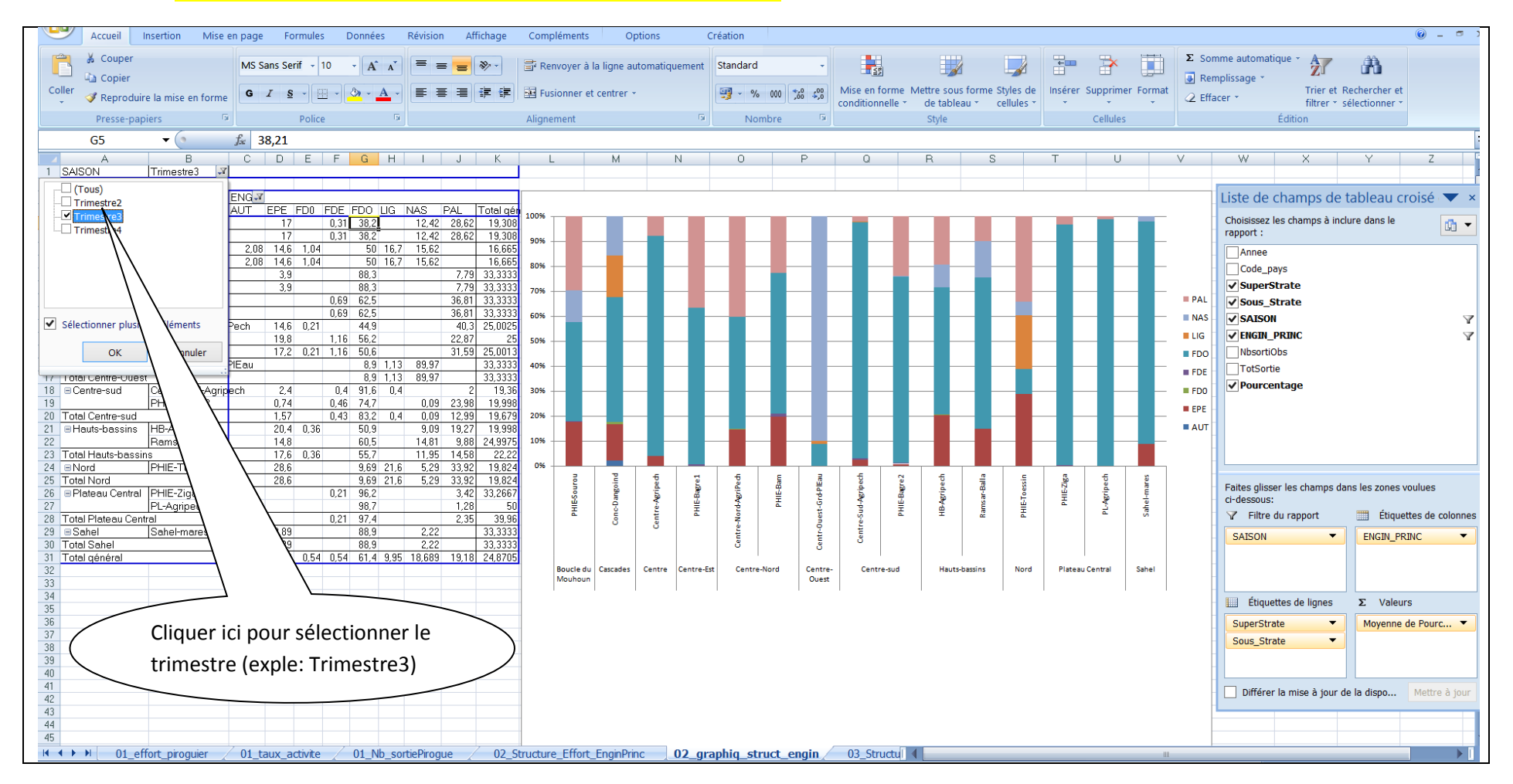

### *Structure technique de l'effort pour la Côte d'Ivoire (CIV)*

Même opération jusqu'à la construction du graphique en utilisant le classeur modèle pour la feuille Excel concernée.

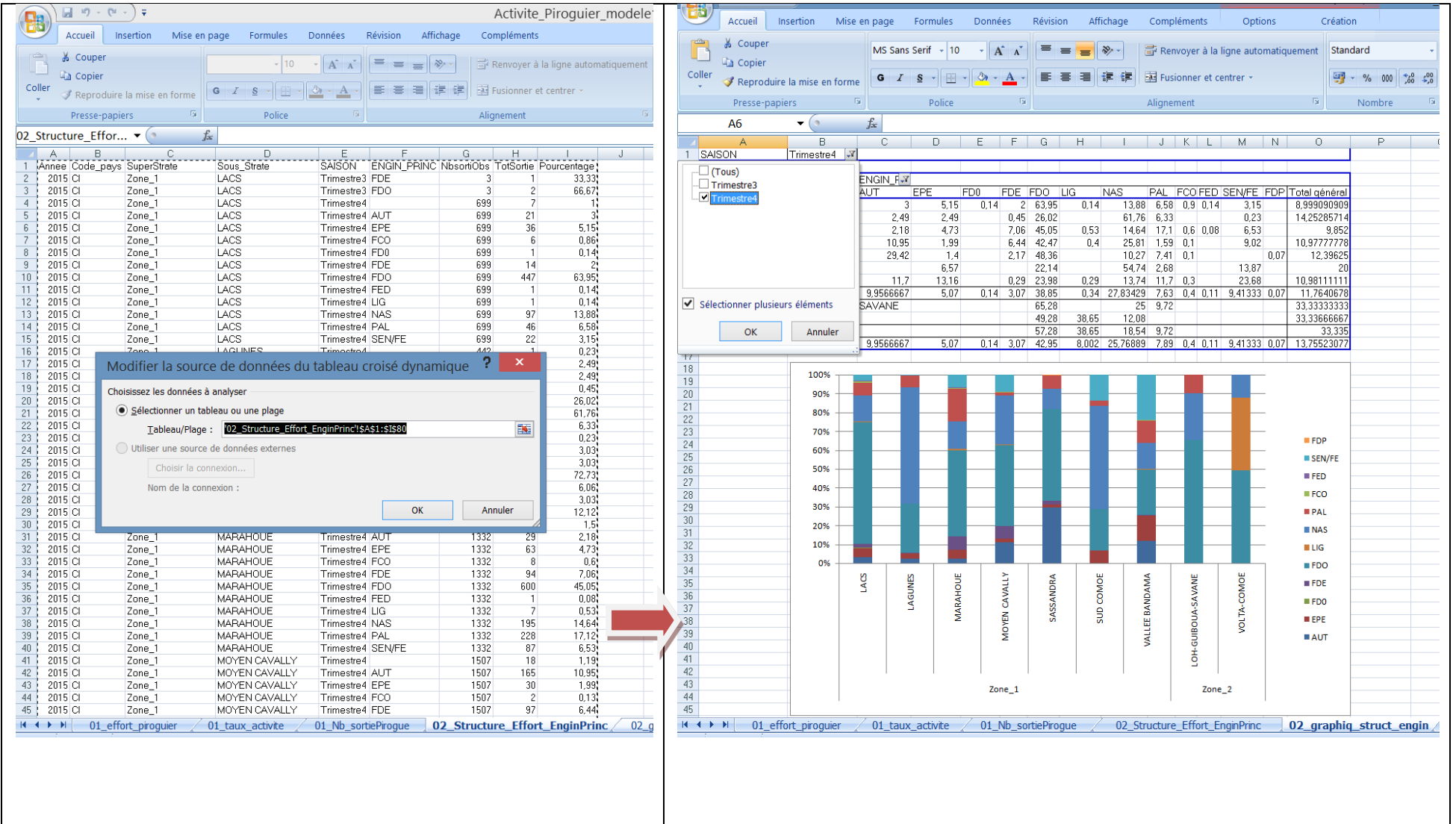

### **Structure technique de l'effort : tailles de maille (lorsque engin principal est un filet)**

<span id="page-13-0"></span>La feuille Excel *03\_Structure\_Effort\_EnginPrincT du classeur Activite\_piroguier.xls*contient l'indicateur pourcentage par taille d'engin de pêche principal.

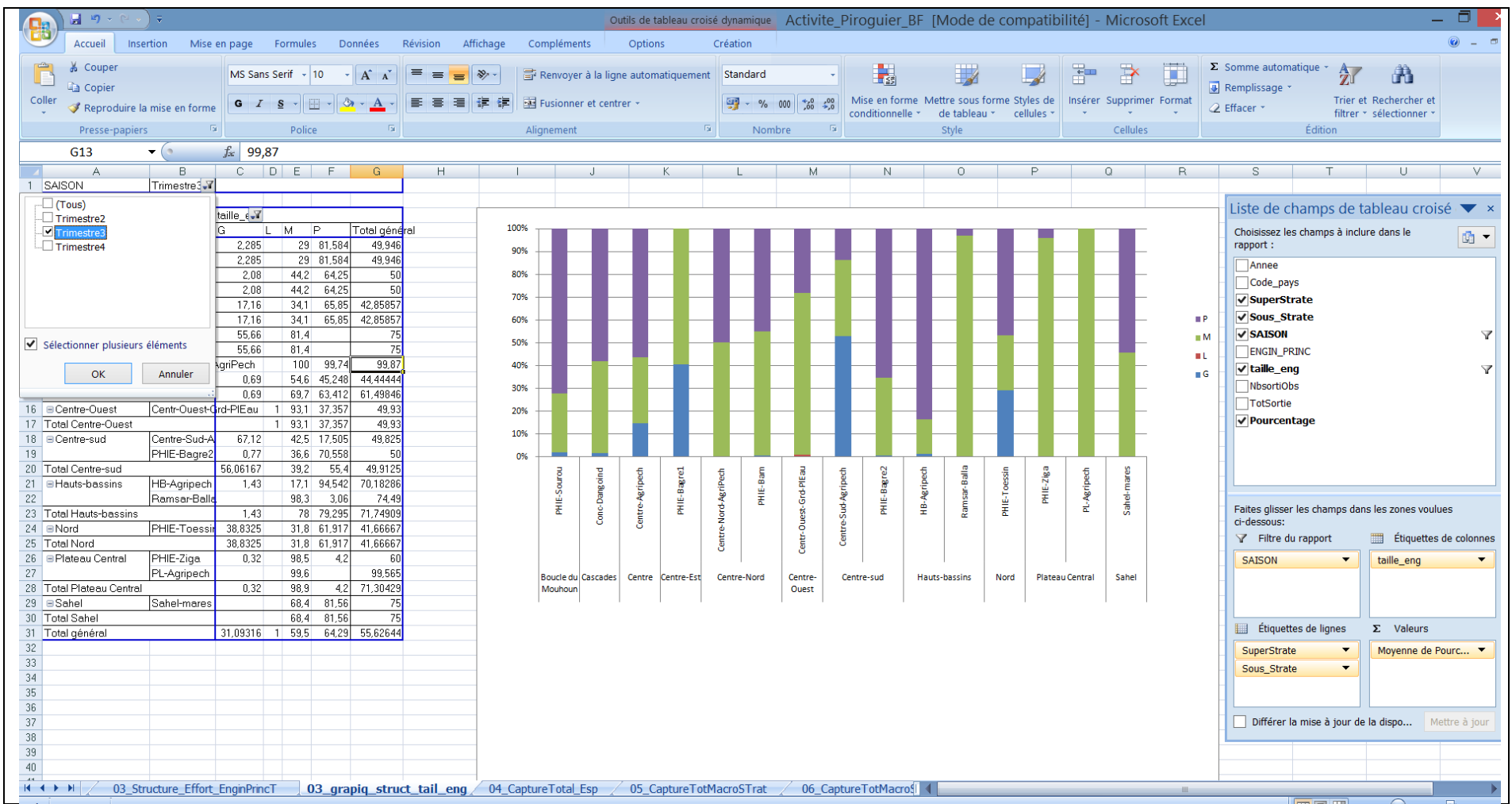

### <span id="page-14-0"></span>**2. Captures par unité d'effort**

<span id="page-14-1"></span>**4.1. Captures moyennes par sortie des pirogues tous engins confondus pour chaque sous strate (QOD) /Captures moyennes par sortie des pirogues lorsqu'elles utilisent comme engin principal un filet dormant (FDO) : données QOD \_** *un seul graphique pour les deux*

La feuille Excel : **06 CaptureTotMacroSTratEngin du classeur Activite piroguier.xls** contient les indicateurs *(CPU TousEng et CPU FDO)* qui permettent de produire ce graphique, comme présenté ci-dessous:

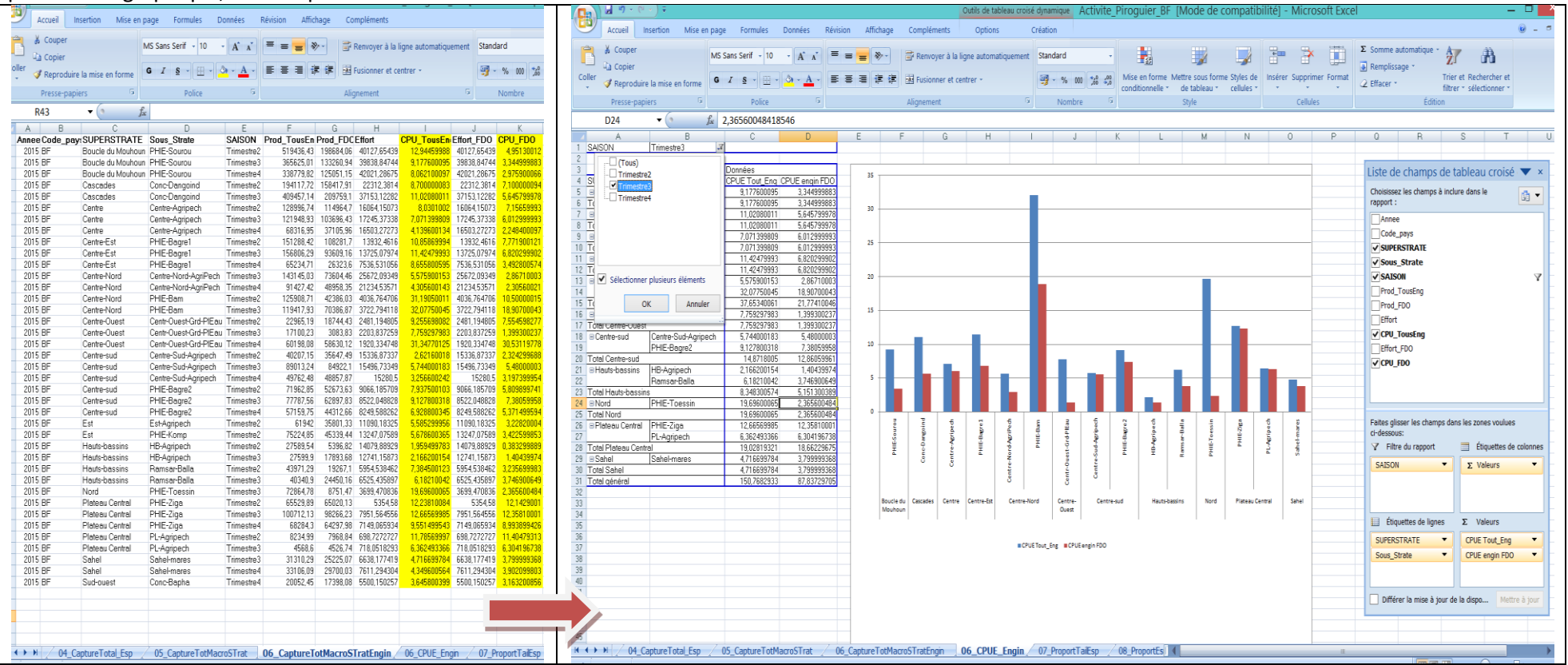

### **2.2. Captures moyennes par sortie des pêcheurs atypiques (QAS)**

<span id="page-15-0"></span>La feuille Excel : *09\_CaptureAtypic du classeur Activite\_Pecheur\_Atypiq\_Acadja\_ProdNational.xls*contient les indicateurs*(***ProdAtypicSStrat***)* pour la production et (*Effort\_Total* ) pour l'effort total. *La CPUE= (ProdAtypicSStrat/(Effort\_Total)*

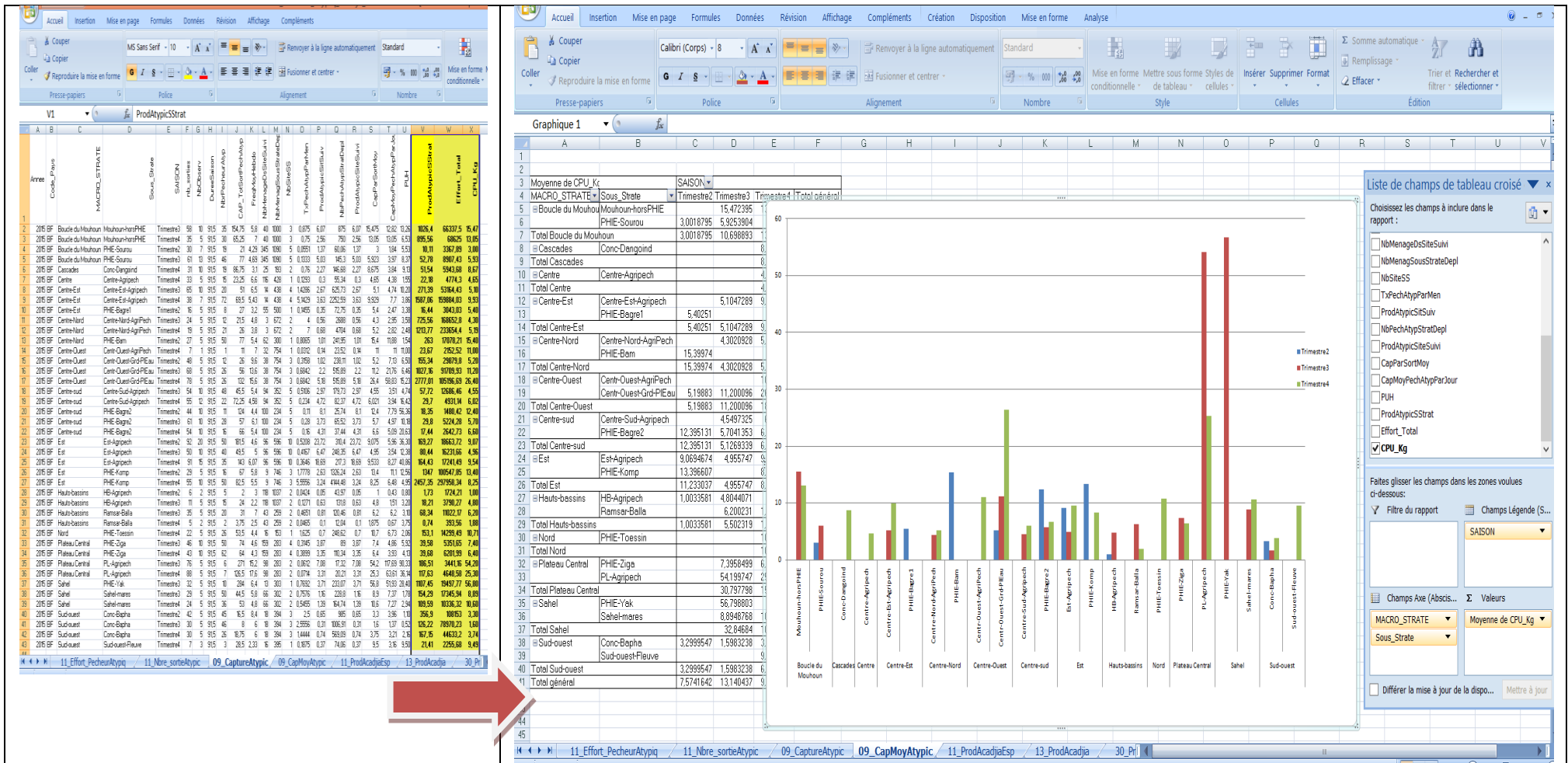

### **3. Production de pêche**

### <span id="page-16-1"></span><span id="page-16-0"></span>**4.1. Chiffres de la capture totale \_ tableau**

La feuille Excel : *04\_CaptureTotal\_Esp du classeur Activite\_piroguier.xls* contient les indicateurs *(ProductTot\_Ton)* qui permettent de produire ce

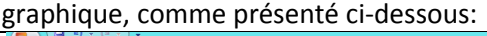

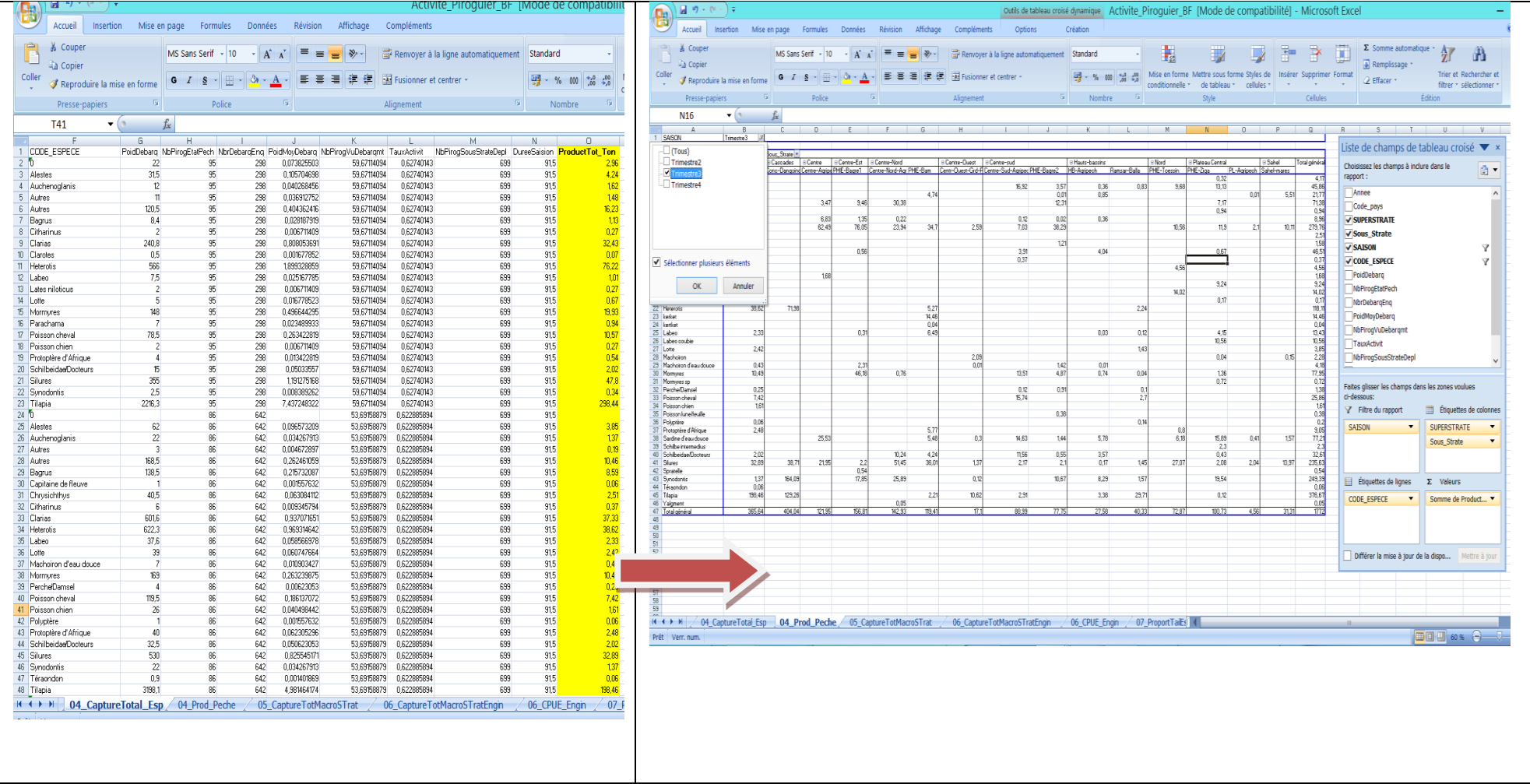

La suite est de faire une simple mise en page :

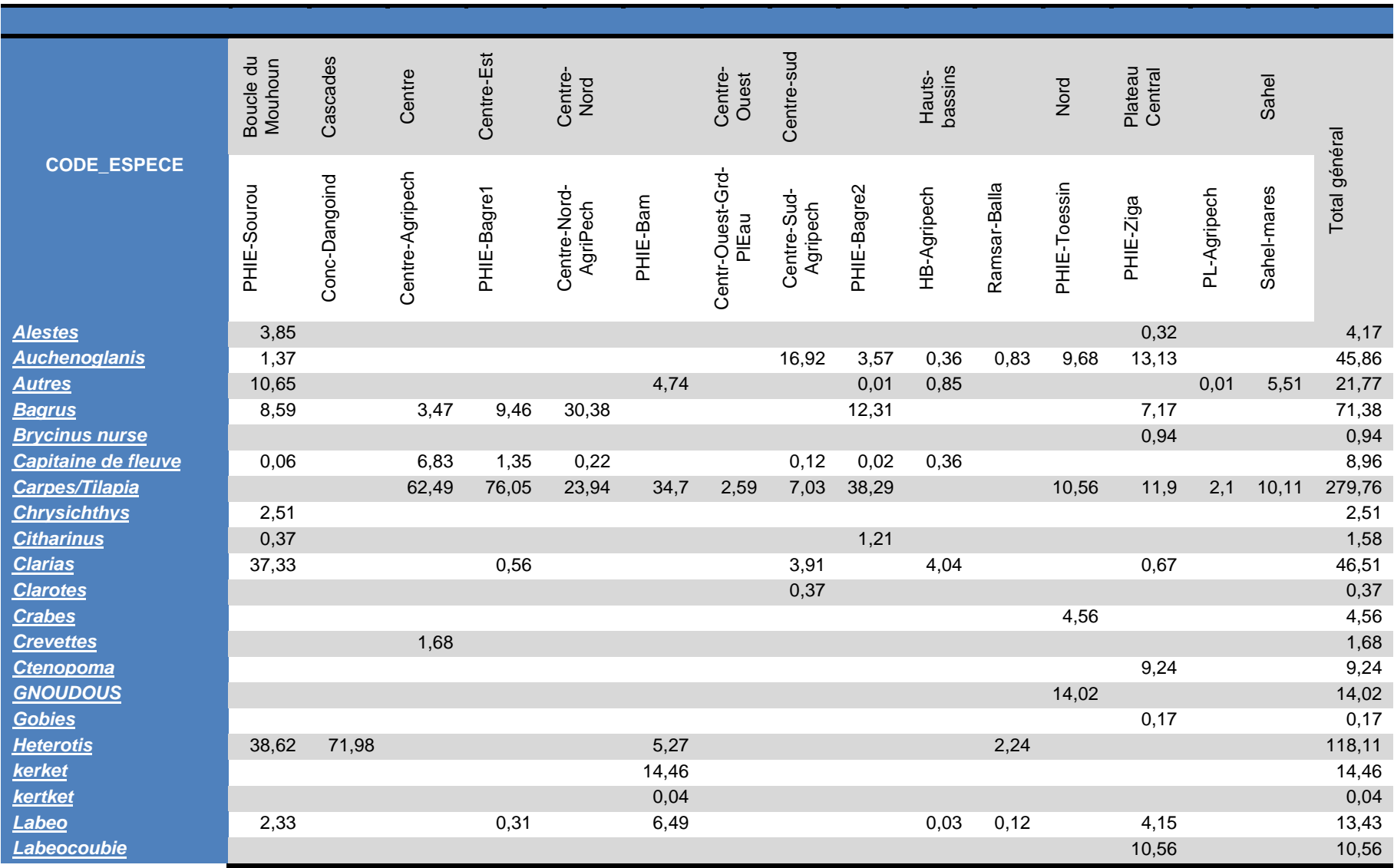

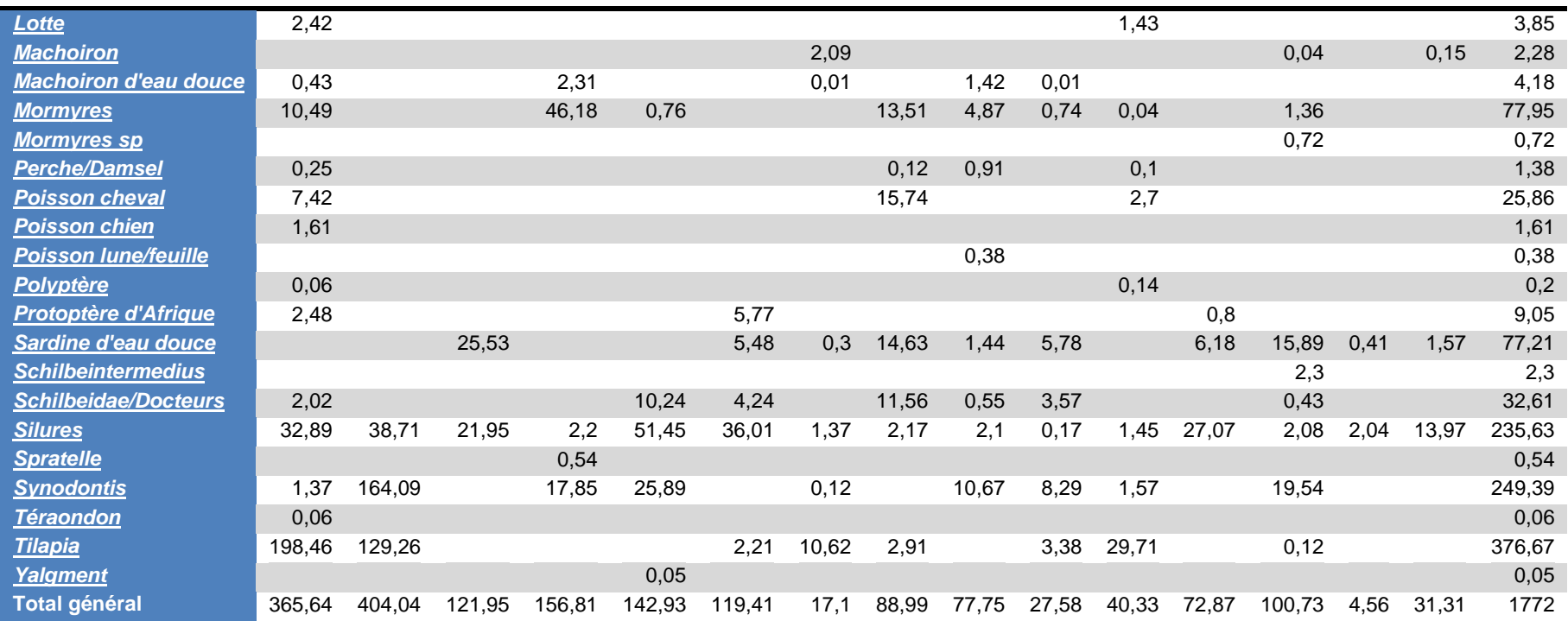

#### **4.2. Production totale nationale pour les pêches de débarquement, atypiques et acadjas histogramme (t)**

<span id="page-19-0"></span>La feuille Excel : **30 ProductionNationale total** du classeur betalivite Pecheur Atypiq Acadia ProdNational.xls contient les indicateurs (ProdSousStrat QOD, ProdSousStrat Atypic, ProdSousStrat Acad et ProdTotSStrate)respectivement la production des pirogues, des pêcheurs à typiques, des Acadjas et la production nationale (somme des trois activités).

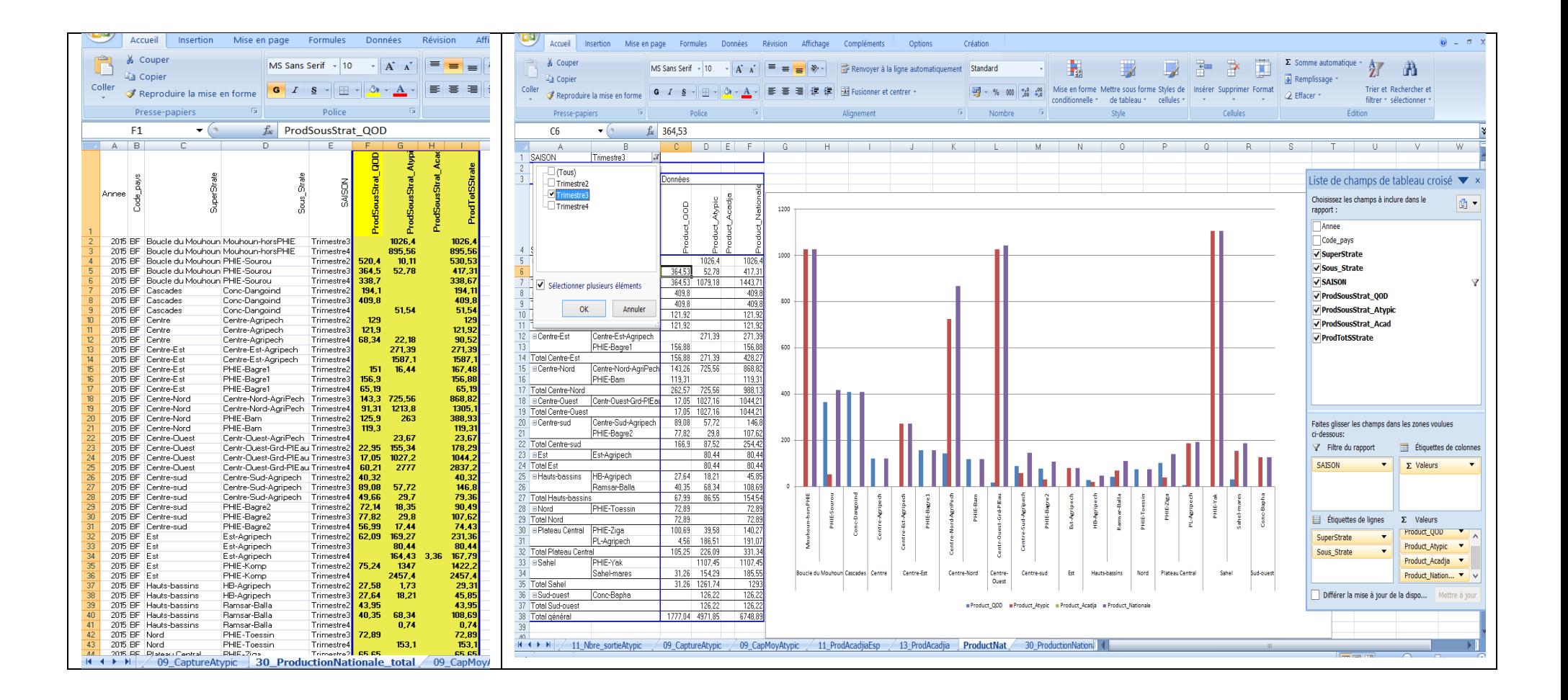

<span id="page-20-0"></span>**4.3. Proportion de poissons de grandes tailles dans les captures par sous strates(QOD)\_diagramme bâtons (%)** La feuille Excel *: 07\_ProportTailEsp du classeur Activite\_piroguier.xls* contient les indicateurs *(Tail\_Poids\*100/ TotPoids)*qui permettent de produire ce graphique, comme présenté ci-dessous:

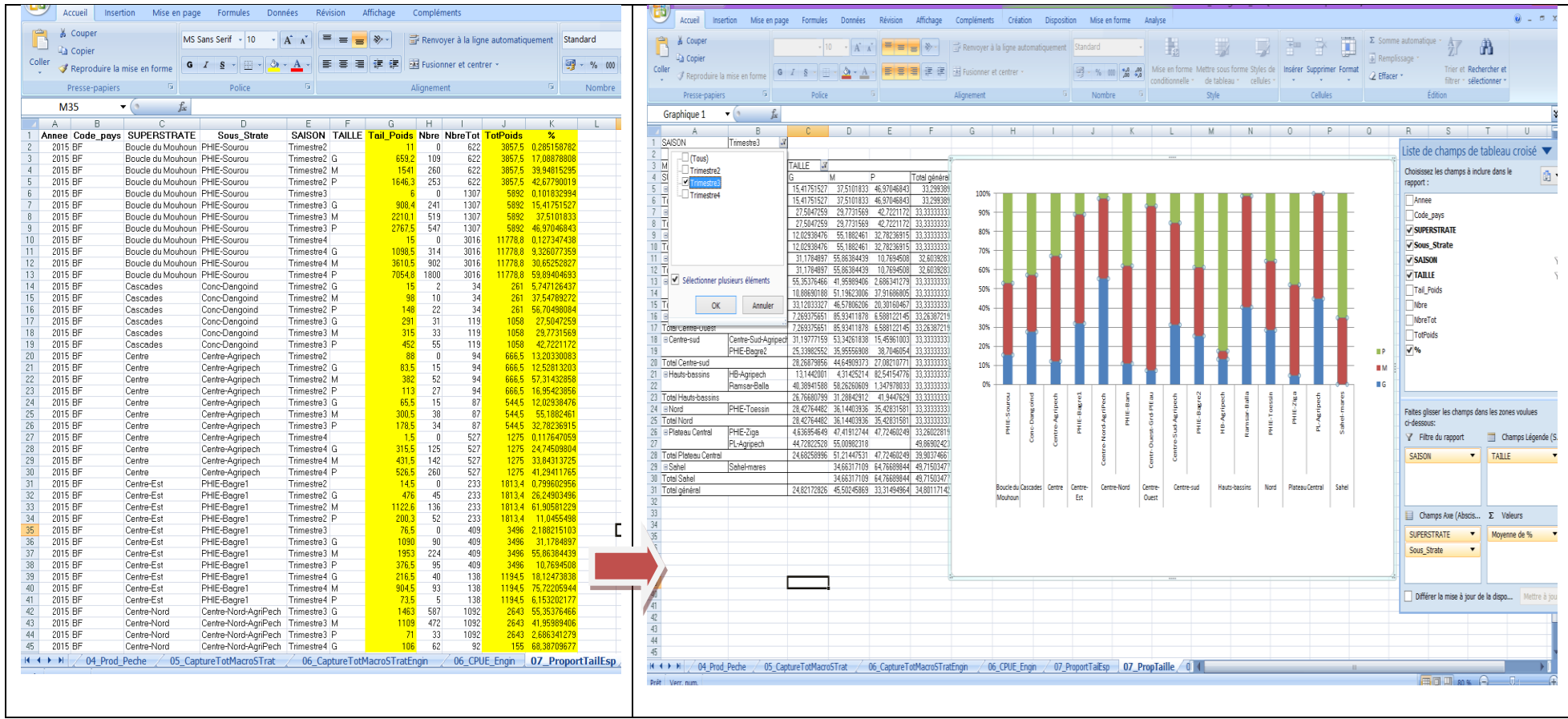

<span id="page-21-0"></span>**4.4. Proportion des grands groupes d'espèces dans les captures par sous strates(QOD) \_diagramme bâtons (%)** La feuille Excel *: 08\_ProportEspdu classeur Activite\_piroguier.xls* contient les indicateurs *(Tail\_Poids\*100/ TotPoids)* qui permettent de produire ce graphique, comme présenté ci-dessous:

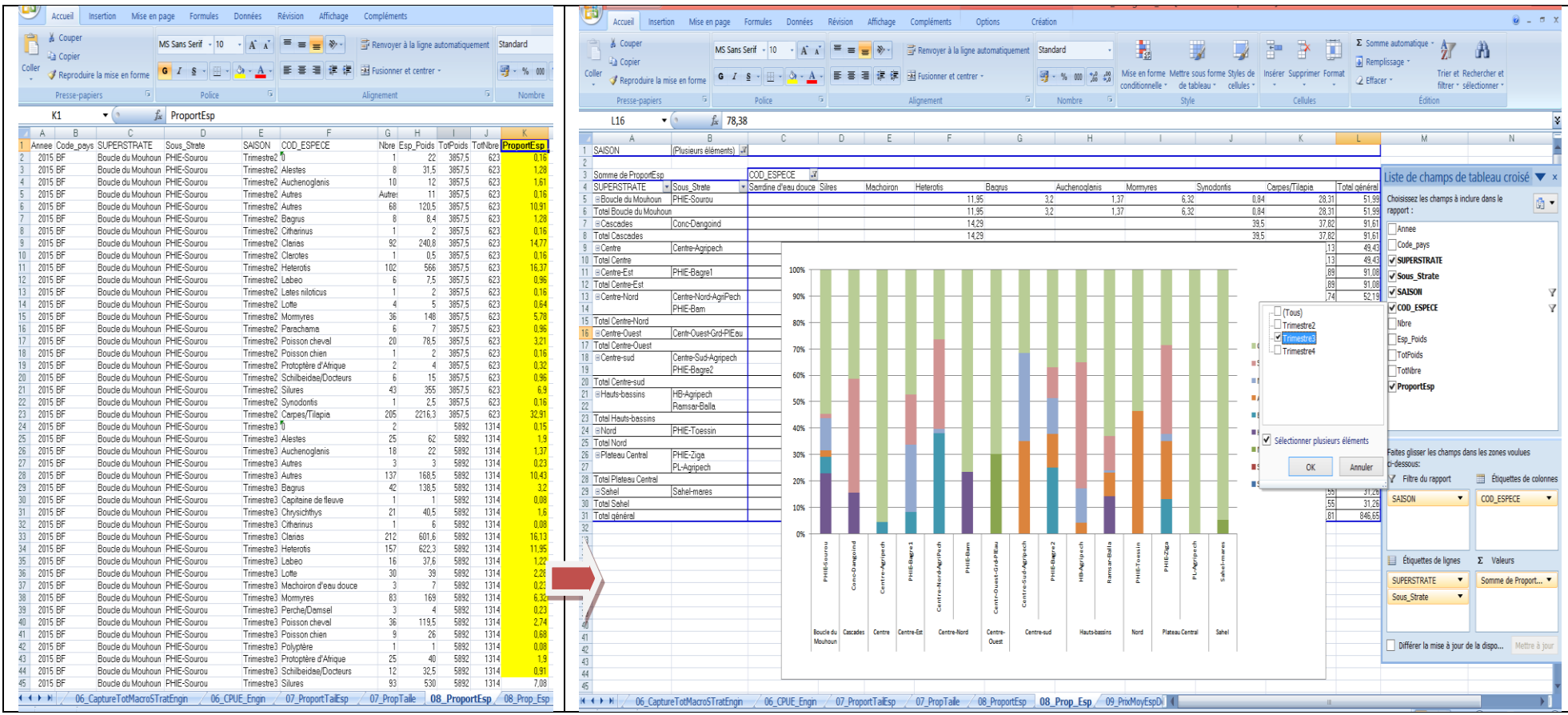

### **4.5. Prix et valeurs échangés sur les produits de la pêche**

<span id="page-22-0"></span>La feuille Excel *: 09\_PrixMoyEspDebq* du classeur*Activite\_piroguier.xls* contient les indicateurs *(Espece\_Taille et PrixMoy)* qui permettent de produire ce graphique, comme présenté ci-dessous:

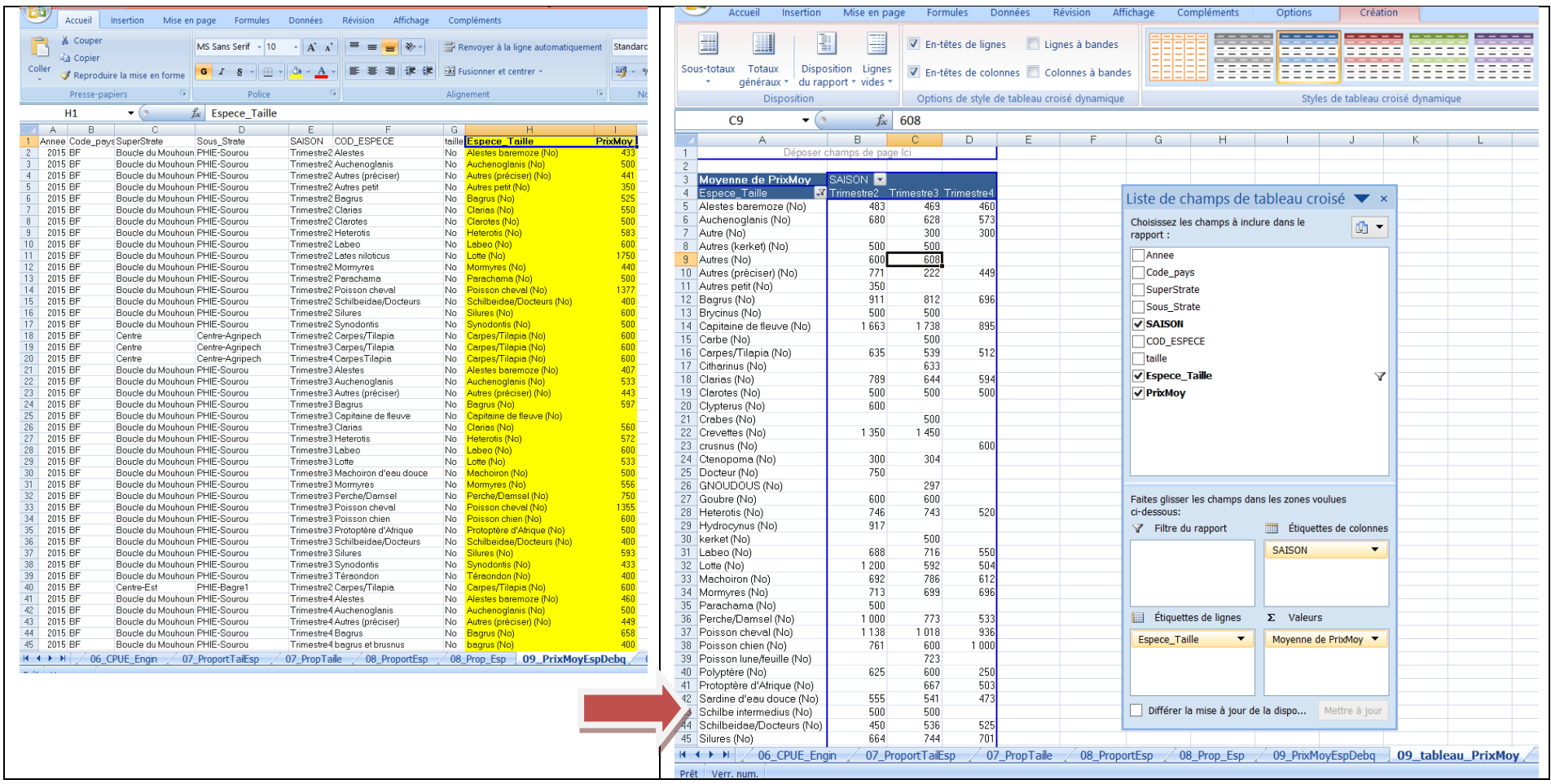

Le tableau de la moyenne des prix observés au débarquement par catégories espèces (données QOD) se présente comme suit:

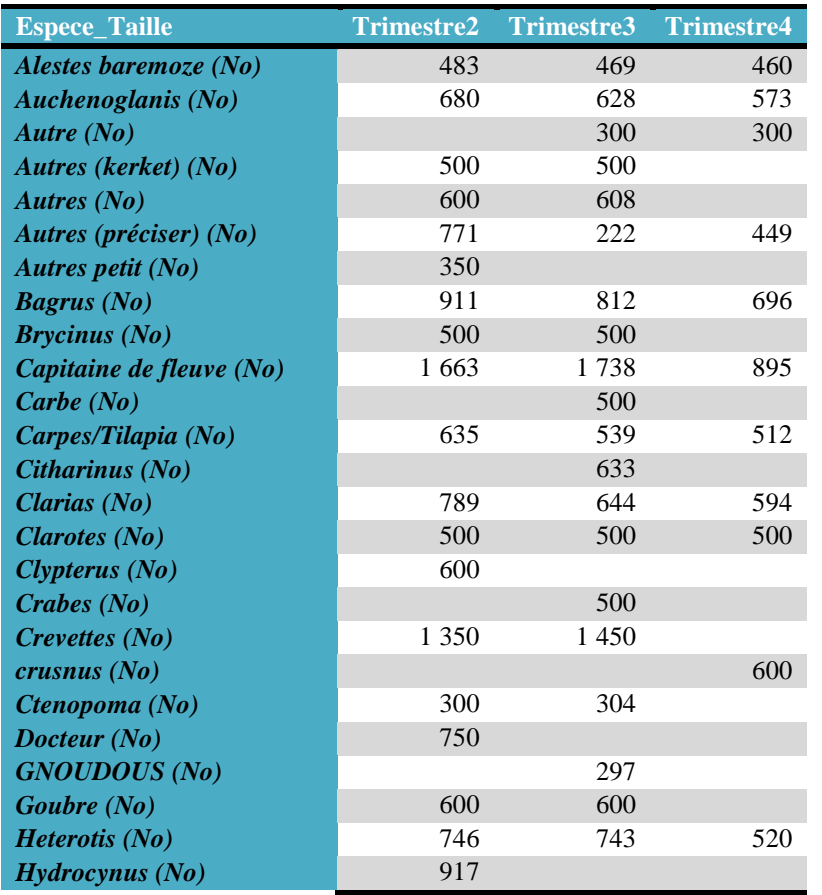

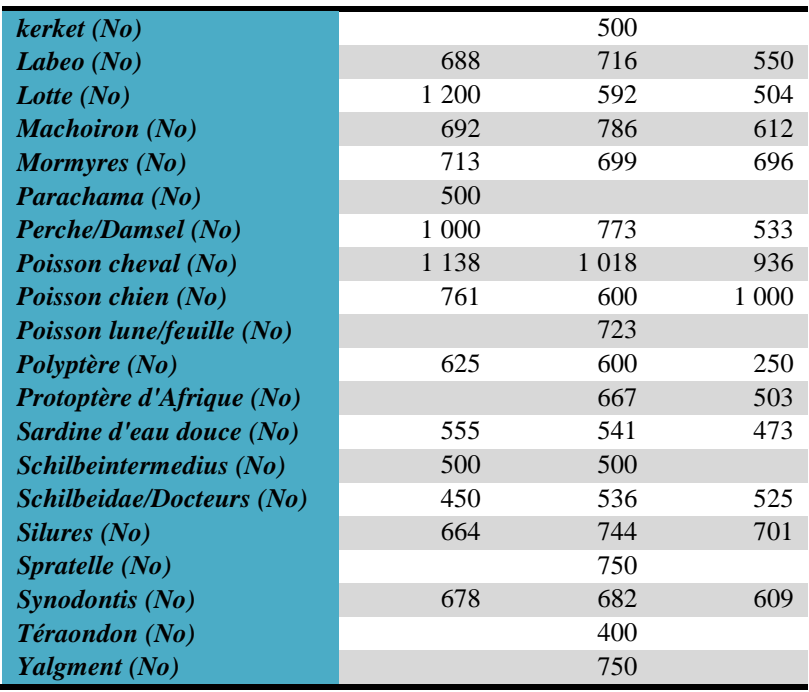

### <span id="page-24-0"></span>**4.6. Valeurs des produits de la pêche débarqués par les piroguiers**

La feuille Excel *: 10\_ValeurCapDebq*du classeur*Activite\_piroguier.xls* contient l'indicateur*(ValeurProdEsp)*qui permet de produire ce graphique, comme présenté ci-dessous:

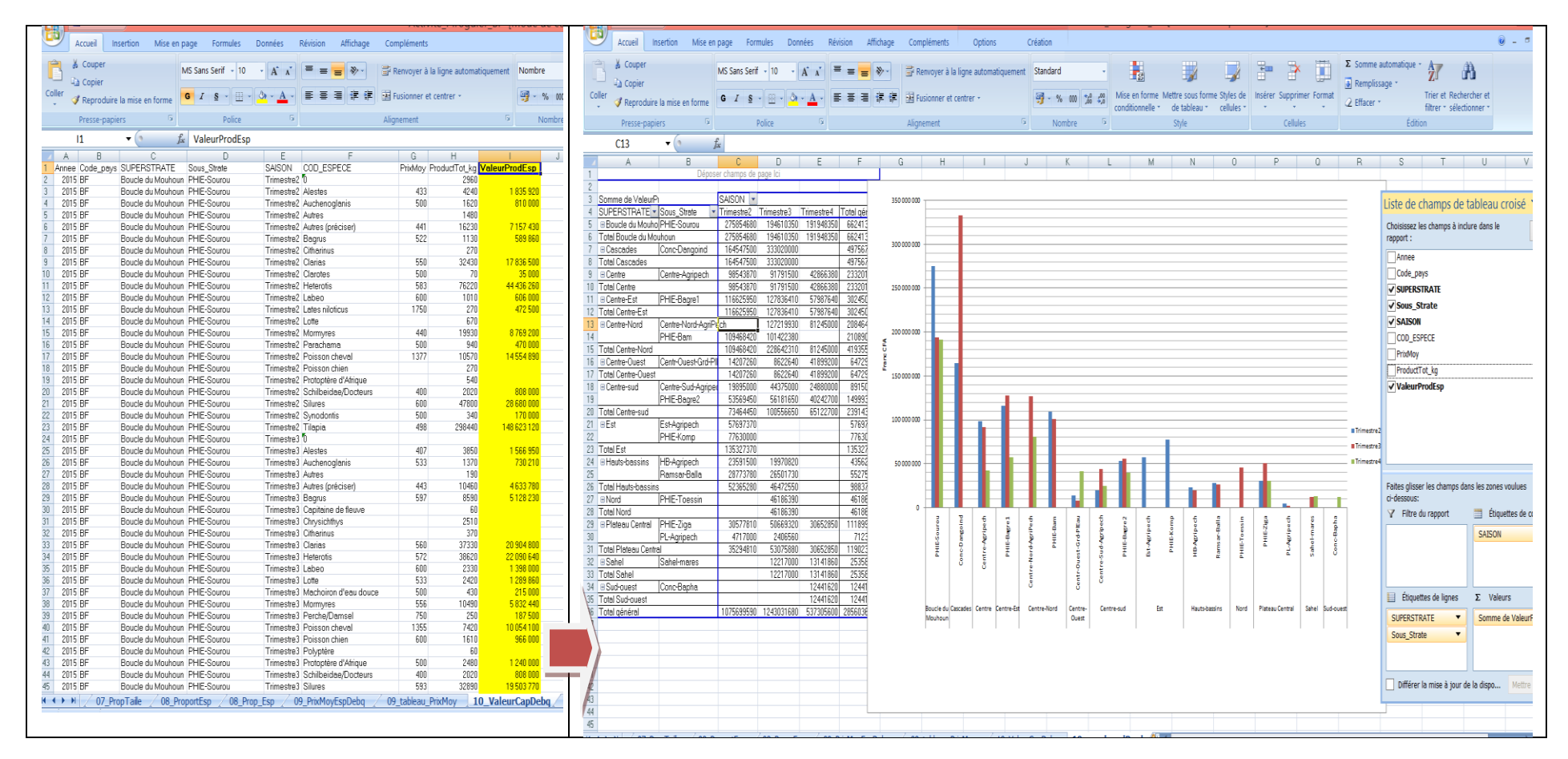

### **4. Activité et flux de transformation et commercialisation**

<span id="page-25-1"></span><span id="page-25-0"></span>**4.1.Taux de présence des mareyeuses au débarquement par sous strate \_ diagramme bâtons (données brutes)** La feuille Excel *: 11\_TauxPrecenseMarey*du classeur*Activite\_Flux\_Commercialisation.xls* contient les indicateurs *(PresenceMarey et NonPresenceMarey)*Pour avoir le taux (en %) il faut faire le calcul suivant: TxPresence=: (*PresenceMarey\*100)/(PresenceMarey+ NonPresenceMarey*)

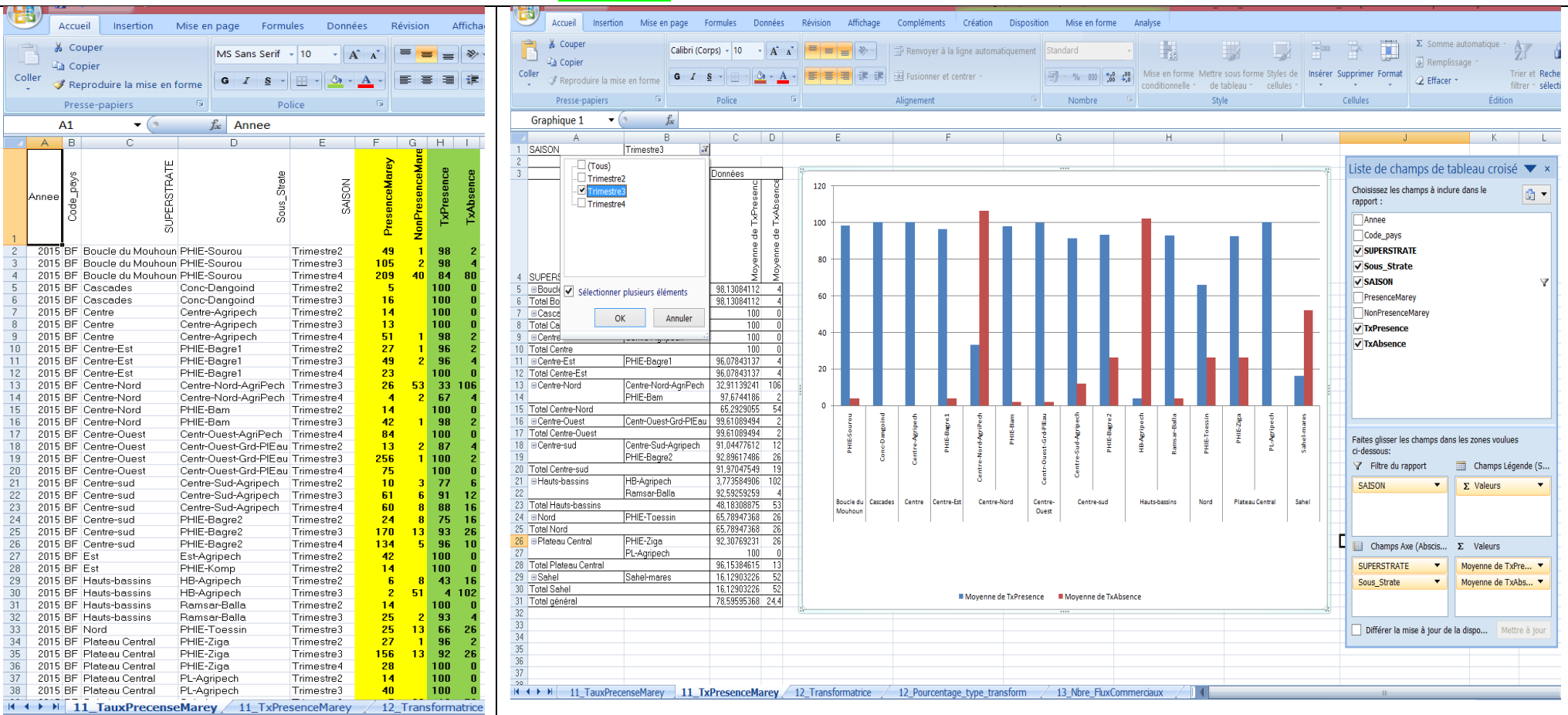

*et* **TxAbsence=(NonPresenceMarey\*100)/ PresenceMarey+ NonPresenceMarey)**

### <span id="page-26-0"></span>**4.2. a Types de transformation utilisés**

La feuille Excel : *12\_Transformatrice*du classeur*Activite\_Flux\_Commercialisation.xl*s contient les indicateurs (*Pourcent\_Type1 et Pourcent\_Type2)*, ces

deux indicateurs produisent le graphique ci-dessous.

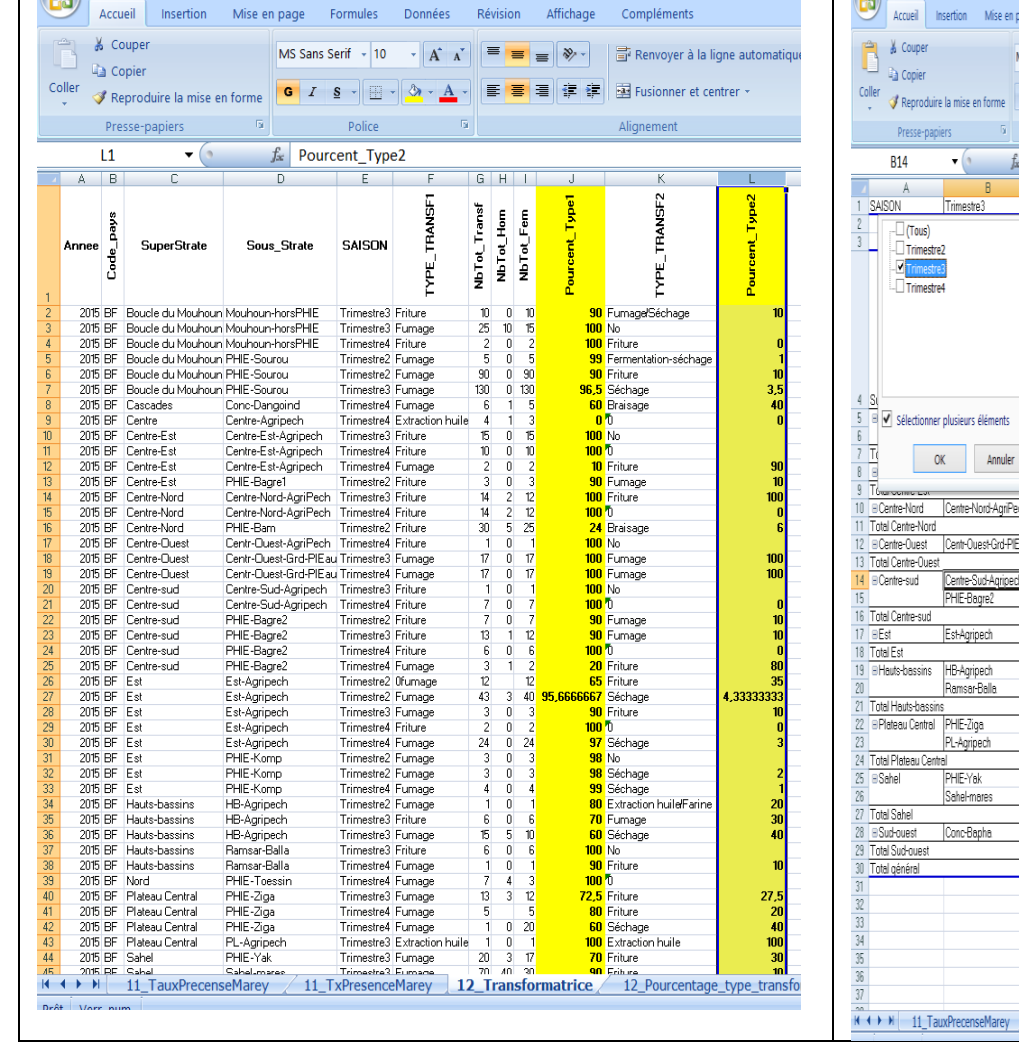

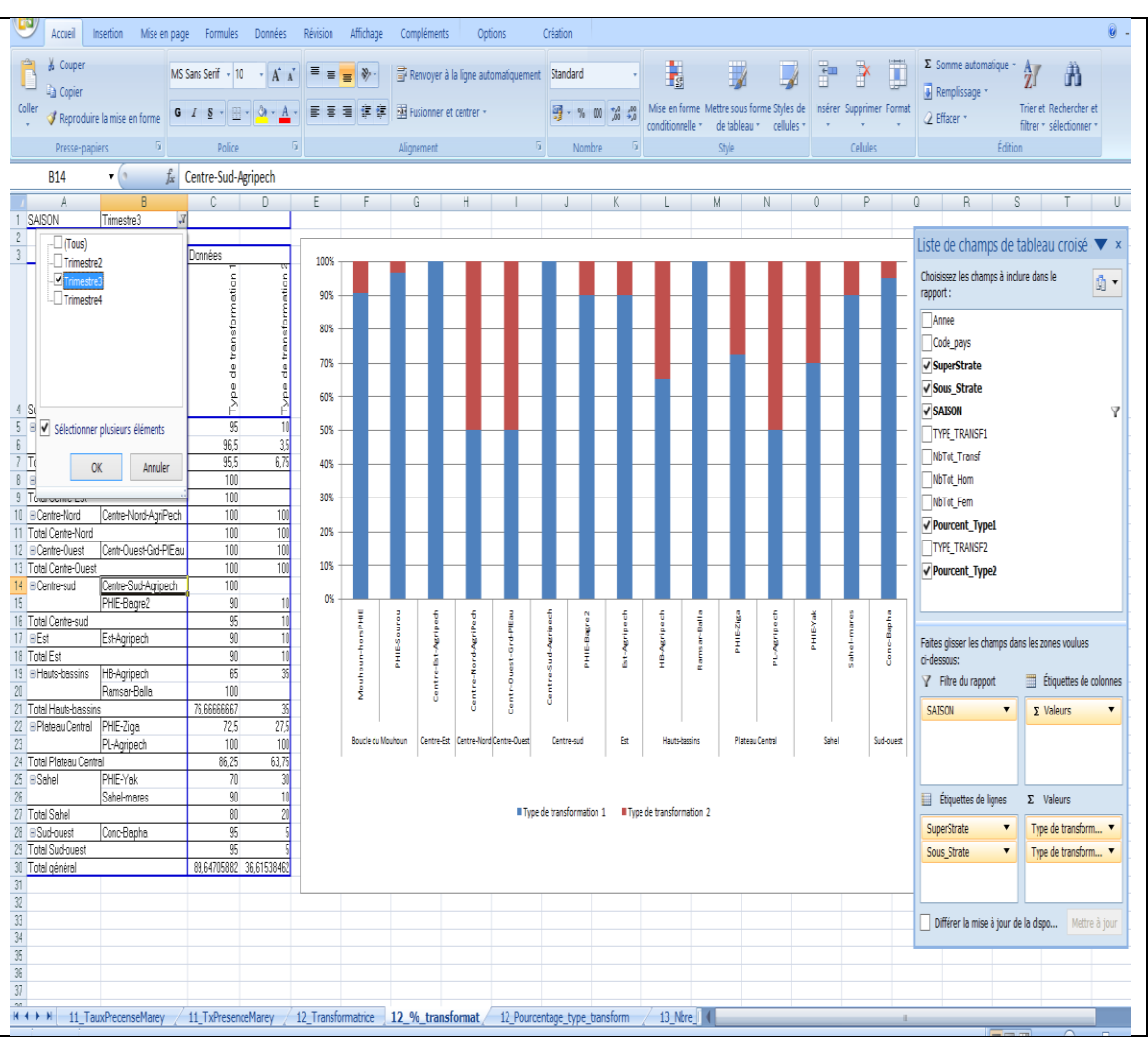

### **4.2.b Types de transformation utilisés**

<span id="page-27-0"></span>La feuille Excel : **12\_Pourcentage\_type\_transform** du classeur*Activite\_Flux\_Commercialisation.xl*s contient les indicateurs (TYPE\_TRANSFet Pourcent), ces deux indicateurs produisent le graphique ci-dessous.

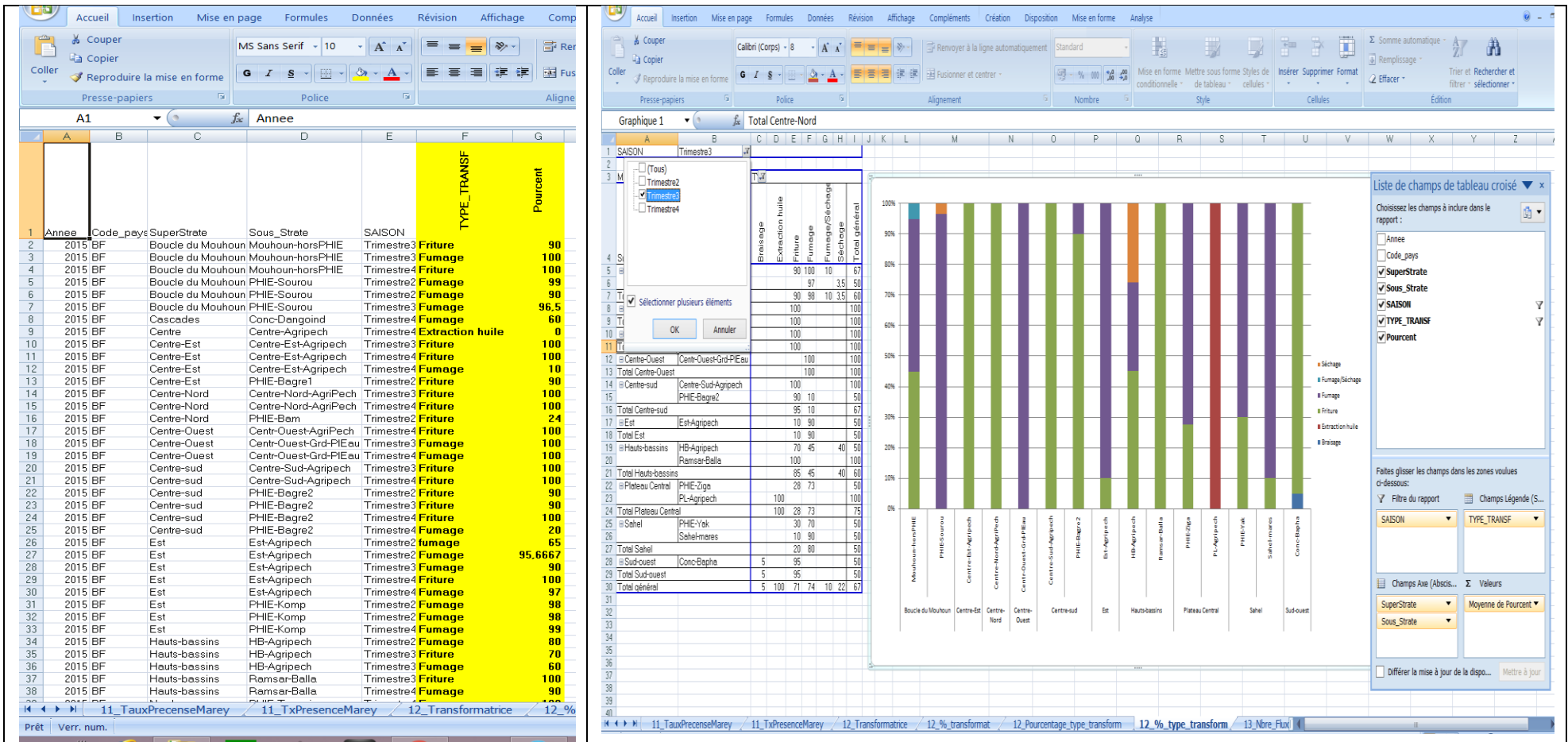

### **4.3. Composition des opérateurs exportant des produits de la pêche hors des sites**

<span id="page-28-0"></span>La feuille Excel : *13\_Nbre\_FluxCommerciaux*du classeur*Activite\_Flux\_Commercialisation.xl*s contient les indicateurs *(Libel\_court, Frequence et NbrFlux)*, ces deux indicateurs produisent le graphique ci-dessous.

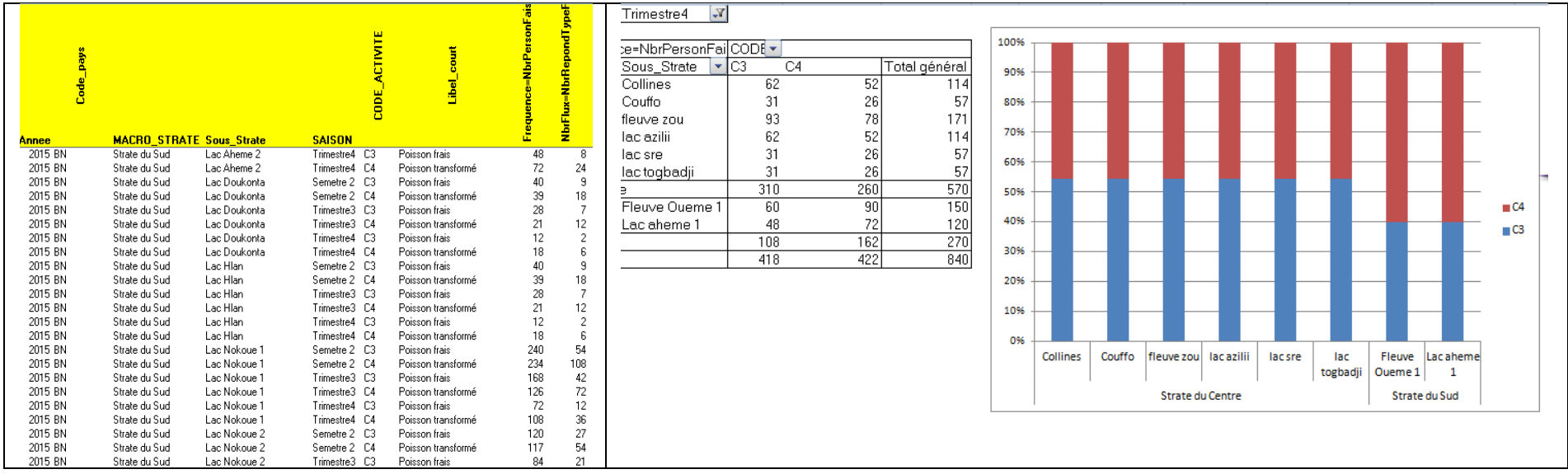

<span id="page-29-0"></span>**Flux de poissons frais exportés hors des villages et campements de pêcheurs / Flux de poissons transformés (en équivalent poids frais ?) exportés hors des villages et campements de pêcheurs \_ diagramme bâtons brut par sous strate soit côte à côte soit empilés (entre frais et transformés)**

#### **Flux de poissons frais et transformés exportés hors des villages et campements de pêcheurs**

<span id="page-30-0"></span>La feuille Excel *: 23\_FluxValeur\_Poisfrais\_TransC1 (C1/C3=poisson frais et C2/C4- poisson transformé)* du classeur*Activite\_Flux\_Commercialisation.xl*s contient les indicateurs *(CODE\_ACTIVITE, QteTot\_Achete, QteTotVendue, et Qte\_Perdue)*, ces indicateurs produisent le graphique ci-dessous.

Cette feuille contient les deux feuilles (23 FluxValeur\_Poisfrais\_TransC1 et 24 FluxValeur\_Poisfrais\_TransC3) sur les produits frais et transformé (du C1, C2, C3 et C4).

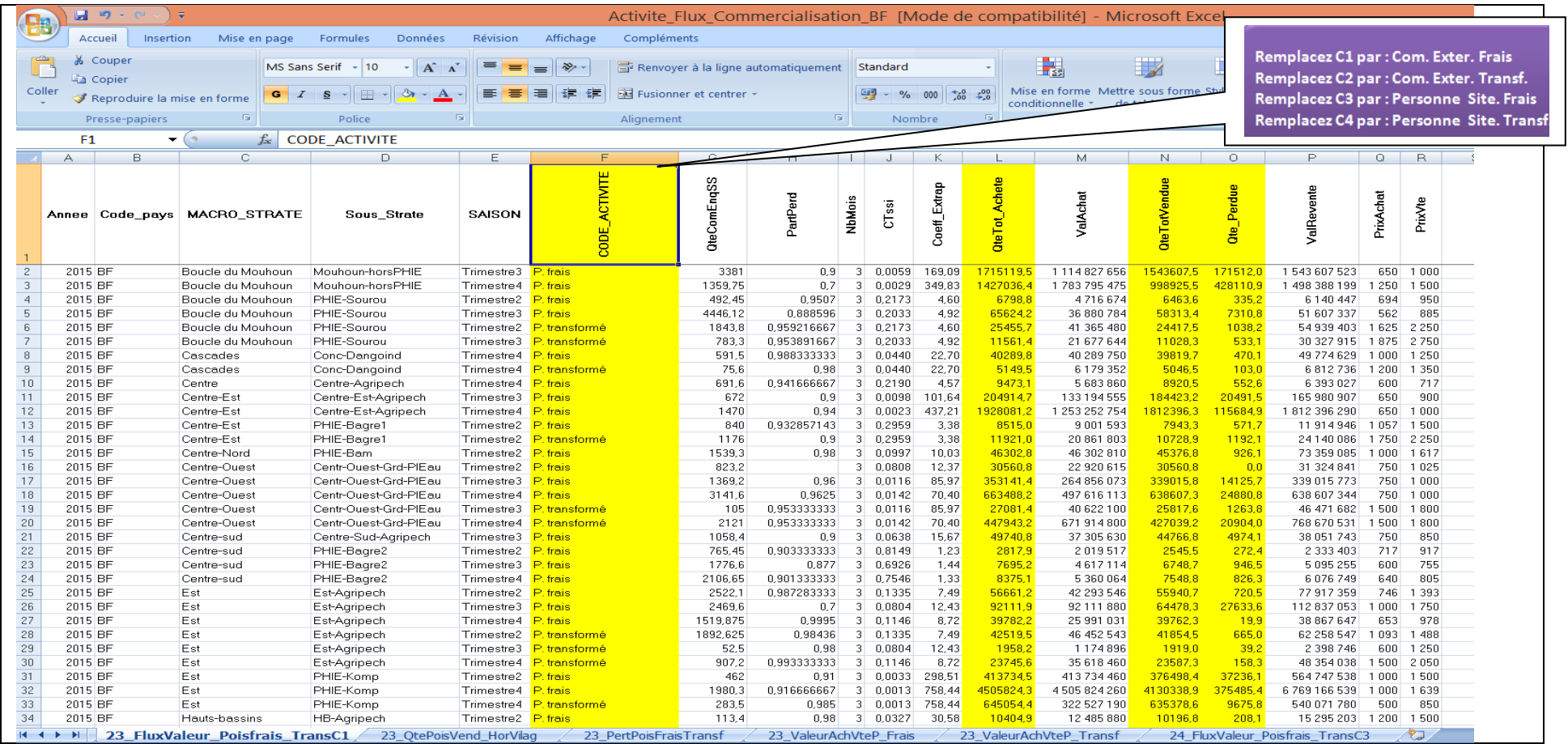

Le graphique pour la quantité vendue hors village

<span id="page-31-0"></span>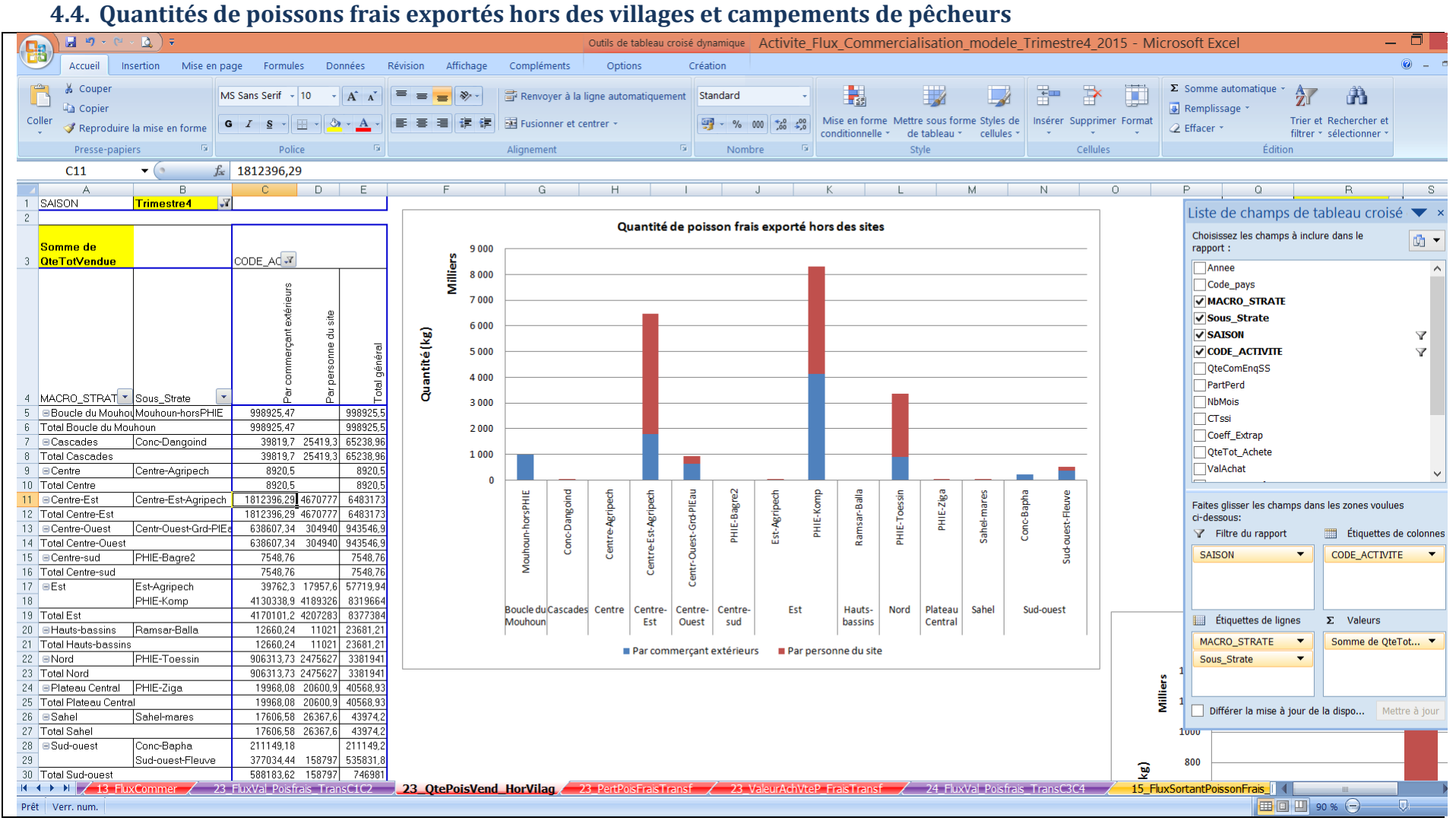

## <span id="page-32-0"></span>**4.5.Quantités de poissons transformés exportés hors des villages et campements de pêcheurs**

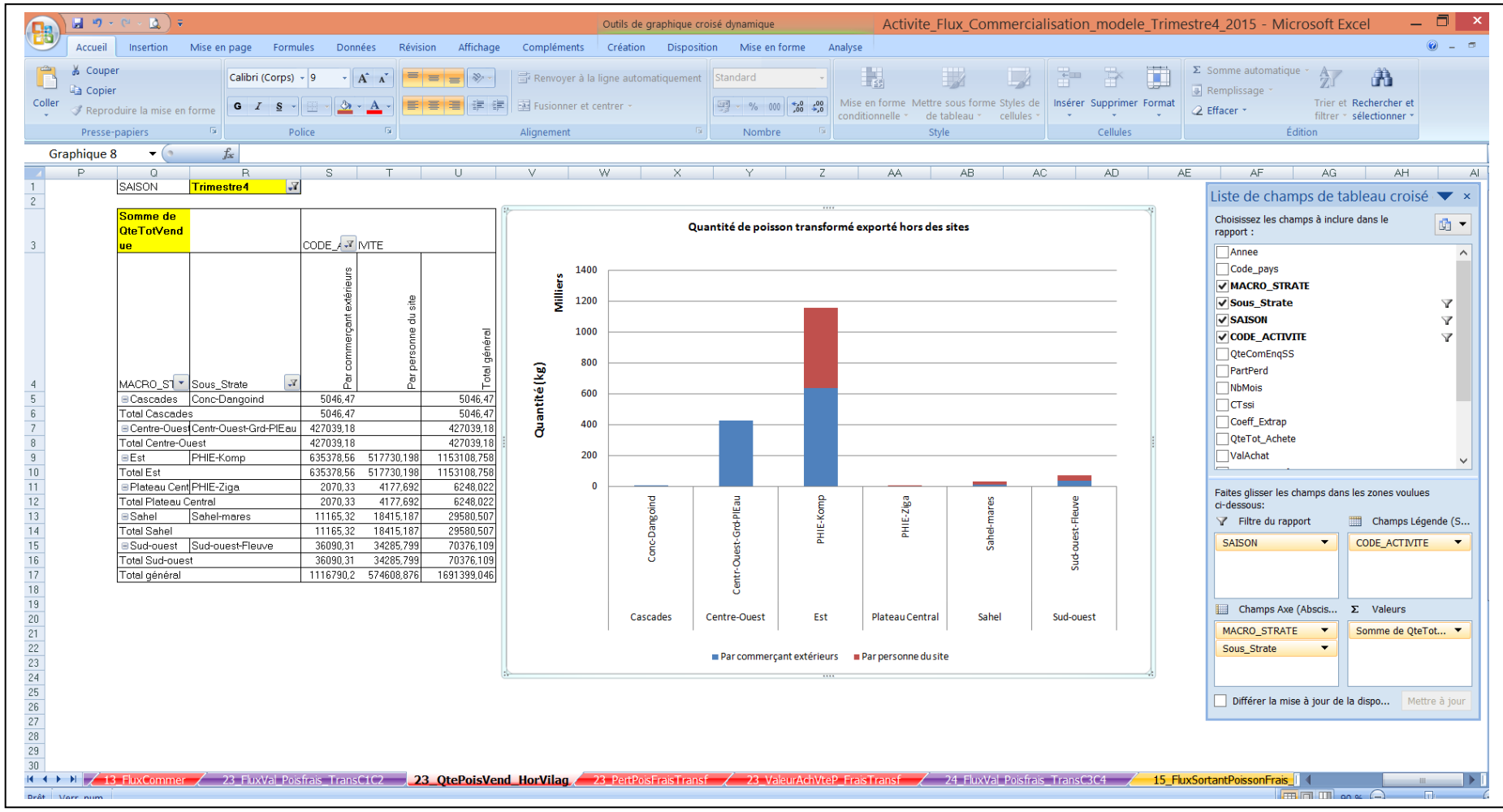

### **4.6.Quantités de pertes en volume sur les produits frais**

<span id="page-33-0"></span>La feuille Excel *: 23\_FluxValeur\_Poisfrais\_TransC1 (C1/C3=poisson frais et C2/C4- poisson transformé)* du classeur*Activite\_Flux\_Commercialisation.xl*s contient les indicateurs *(CODE\_ACTIVITE, QteTot\_Achete, QteTotVendue, etQte\_Perdue)*, ces indicateurs produisent le graphique ci-dessous.

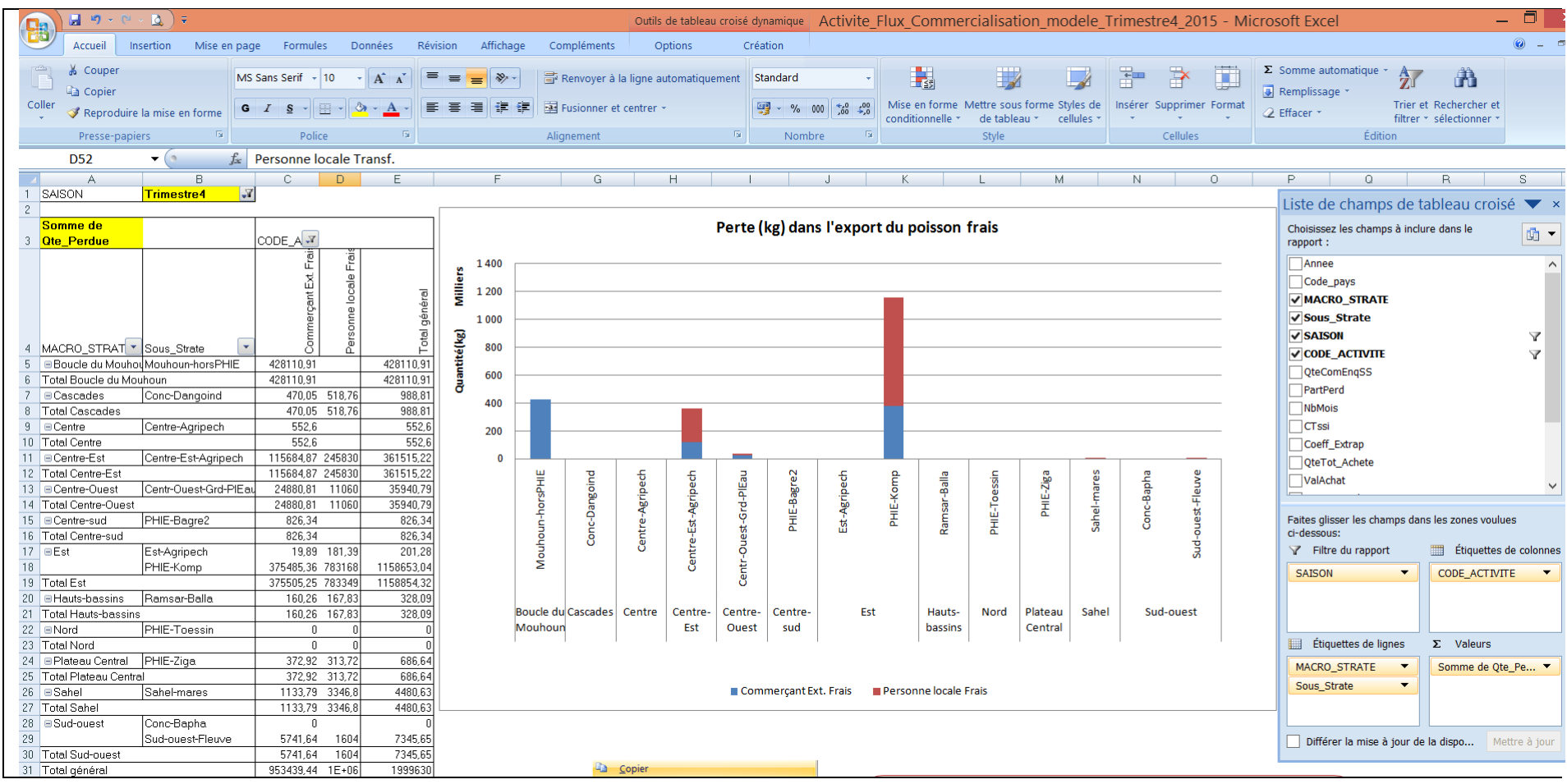

### <span id="page-34-0"></span>**4.7.Quantités de pertes en volume sur les produits transformés**

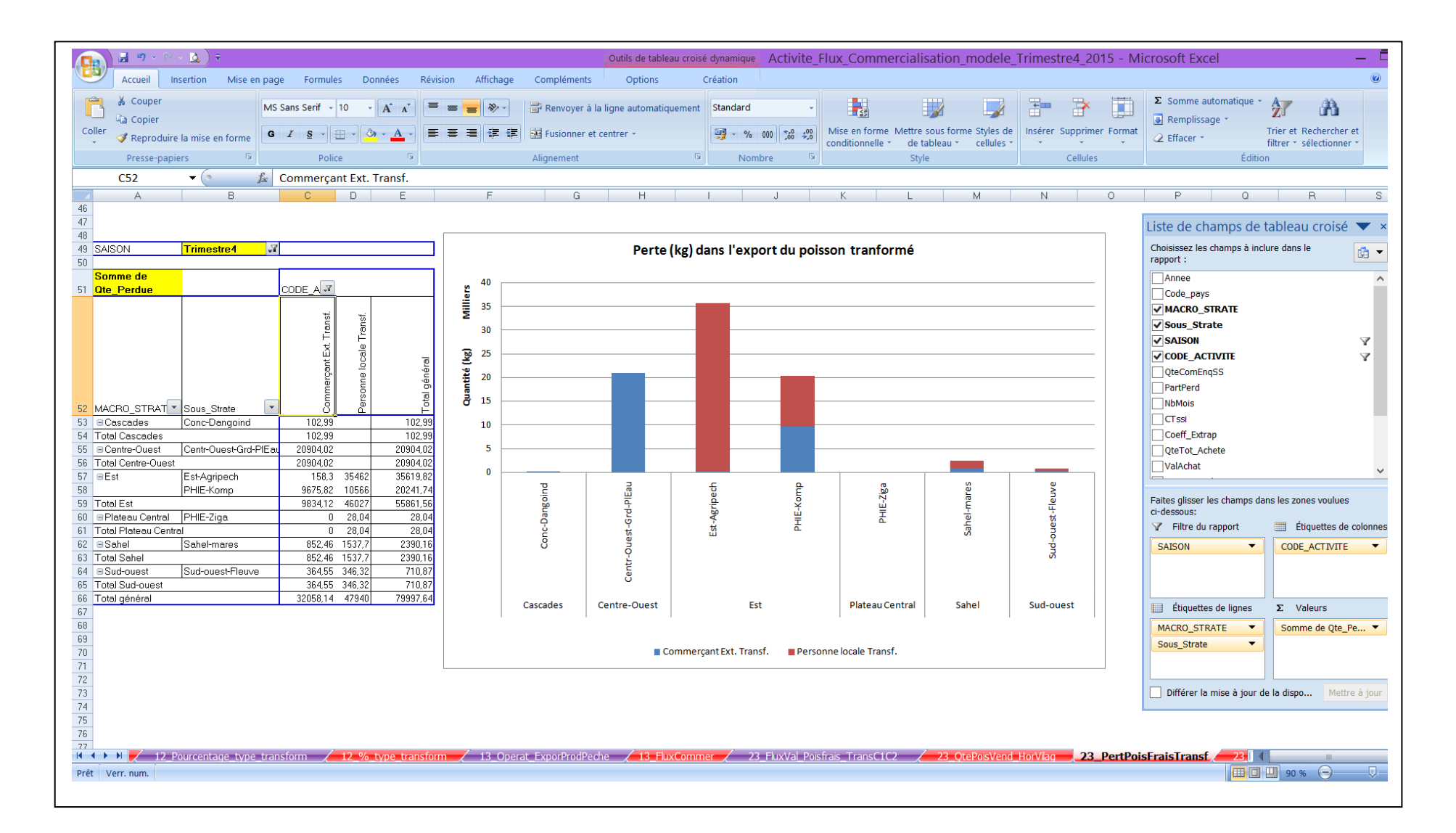

#### **4.8. Valeurs d'achat des produits frais exportés hors des villages ou campements de pêcheurs au 3eme trimestre**

<span id="page-35-0"></span>La feuille Excel : 23\_FluxValeur\_Poisfrais\_TransC1 (C1/C3=poisson frais et C2/C4- poisson transformé) du classeurActivite\_Flux\_Commercialisation.xls contient les indicateurs (*CODE\_ACTIVITE, QteTot\_Achete, QteTotVendue, ValAchat, ValReventeetQte\_Perdue)*, ces indicateurs produisent le graphique ci-dessous.

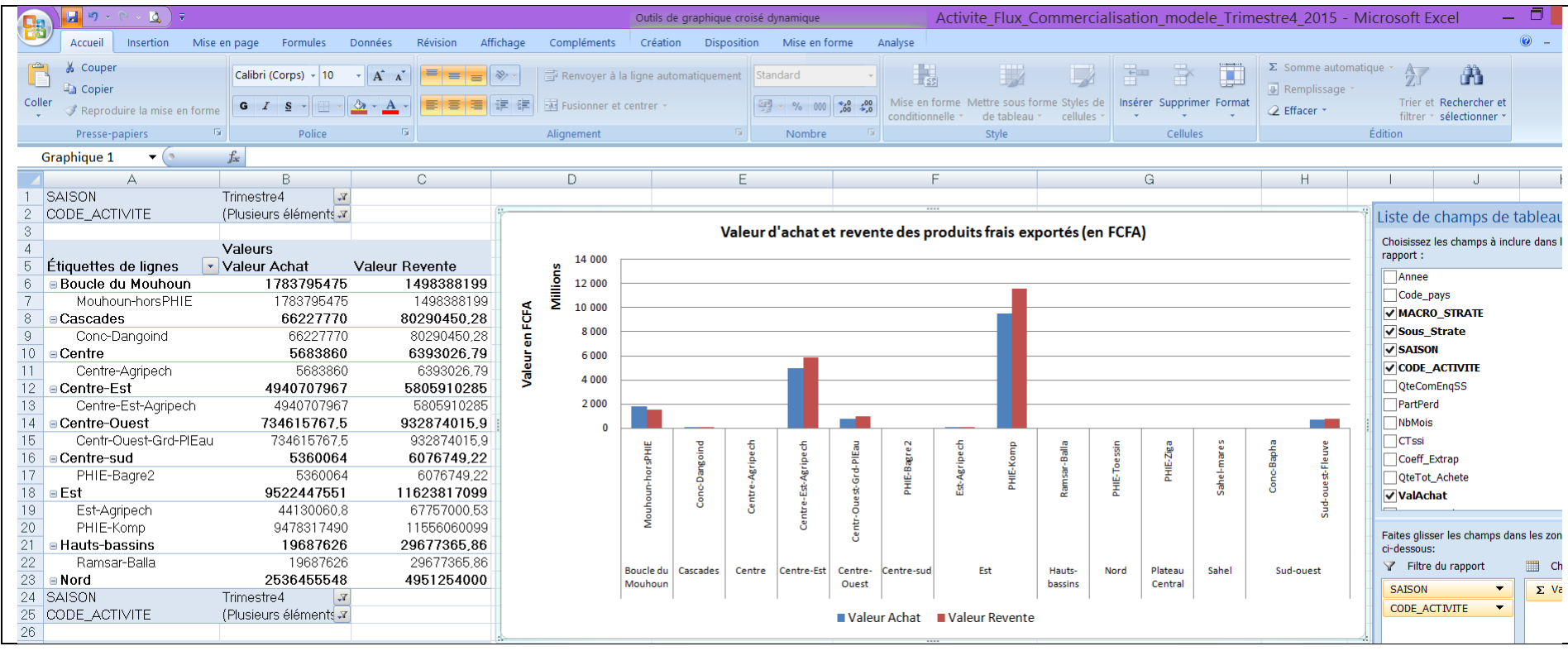

<span id="page-36-0"></span>**4.9. Valeurs d'achat des produits transformés exportés hors des villages ou campements de pêcheurs au 4ème trimestre** La feuille Excel : 23\_FluxValeur\_Poisfrais\_TransC1 (C1/C3=poisson frais et C2/C4- poisson transformé) du classeurActivite\_Flux\_Commercialisation.xls contient les indicateurs (*CODE\_ACTIVITE, QteTot\_Achete, QteTotVendue, ValAchat, ValReventeetQte\_Perdue)*, ces indicateurs produisent le graphique ci-dessous.

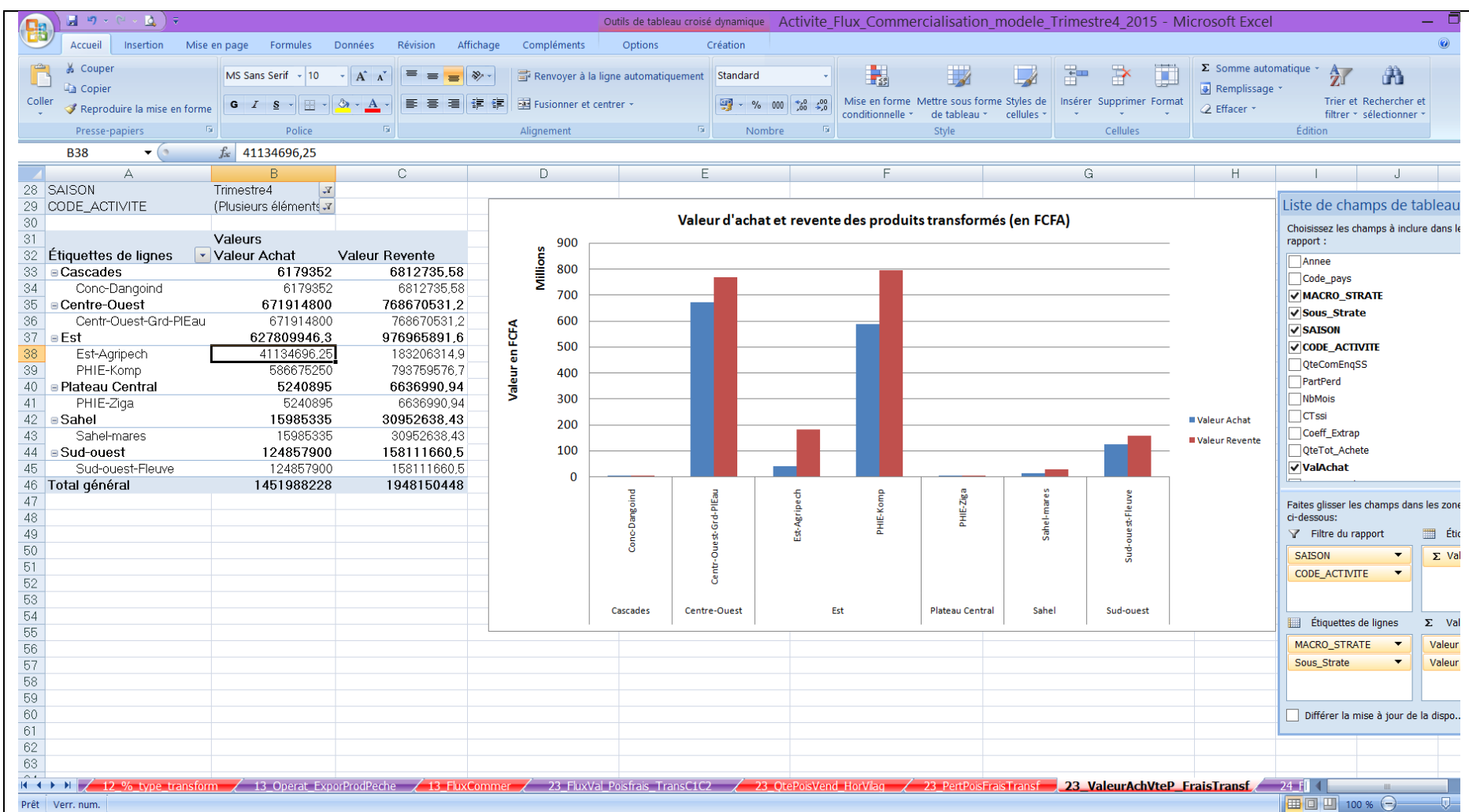